# HELLOMOTO

Представляем новый мобильный телефон Motorola W510 GSM. Начнем <sup>с</sup> краткого обзора внешнего вида.

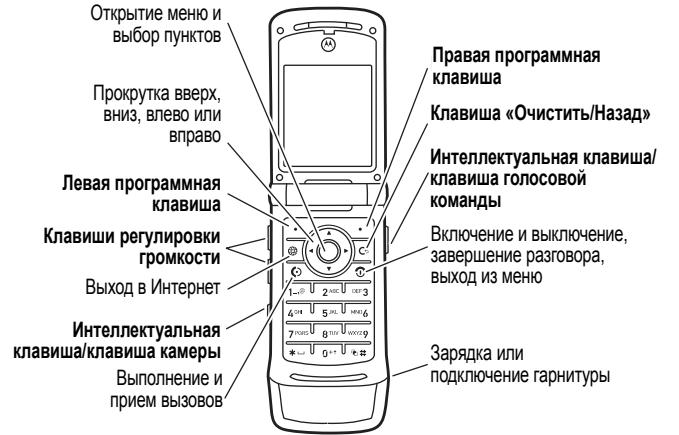

Инструкции по настройке клавиш быстрого доступа начального экрана <sup>и</sup> вида главного меню см. на стр. [71](#page-70-0).

### **Home Screen Main MenuНачальный**

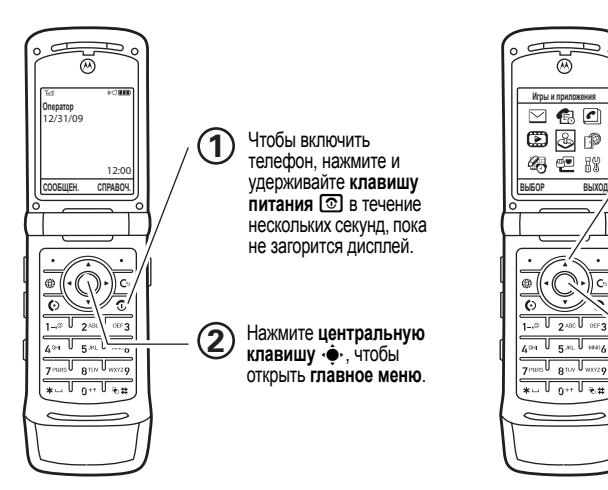

### $\Gamma$ павное меню

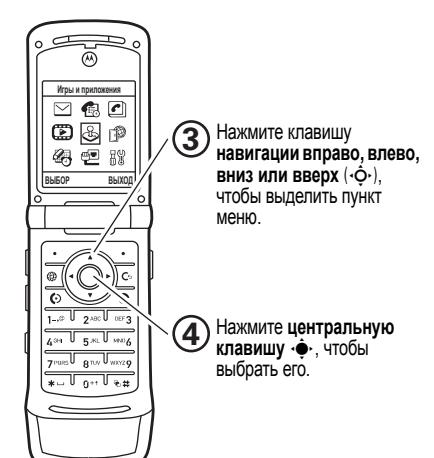

www.hellomoto.com

Некоторые функции мобильного телефона зависят от возможностей и настроек сети конкретного оператора мобильной связи. Кроме того, ряд функций может быть отключен оператором мобильной связи, <sup>а</sup> действие определенных функций может быть ограничено сетевыми настройками оператора мобильной связи. По вопросам доступности и использования конкретных функций обращайтесь <sup>к</sup> оператору мобильной связи. Все описания функций, возможностей и других технических характеристик, а также сведения, содержащиеся в руководстве пользователя, приведены на основании последних доступных данных и считаются достоверными на момент публикации. Компания Motorola оставляет за собой право на изменение любых сведений <sup>и</sup> технических данных без предварительного уведомления <sup>и</sup> каких-либо обязательств со своей стороны.

Название MOTOROLA и эмблема со стилизованной буквой M зарегистрированы <sup>в</sup> Управлении патентов <sup>и</sup> товарных знаков США (US Patent & Trademark Office). Все остальные названия продуктов <sup>и</sup> служб являются собственностью соответствующих владельцев. Товарные знаки Bluetooth принадлежат их владельцу <sup>и</sup> используются компанией Motorola, Inc. по лицензии. Название Java <sup>и</sup> торговые марки

продуктов на основе языка Java являются товарными знаками или зарегистрированными торговыми марками компании Sun Microsystems, Inc. в США <sup>и</sup> других странах. Названия America Online, AOL, логотипы America Online & Design, AOL & Design и Triangle являются товарными знаками или зарегистрированными торговыми марками компании America Online, Inc. <sup>в</sup> США <sup>и</sup> других странах. Названия Instant Messenger <sup>и</sup> Buddy List являются товарными знаками компании America Online, Inc. Названия Майкрософт, Windows и Windows Me являютсязарегистрированными торговыми марками корпорации Майкрософт; а Windows XP является товарным знаком корпорации Майкрософт. Названия Макинтош, Quicktime <sup>и</sup> логотип Quicktime являются зарегистрированными торговыми марками корпорации Apple Computer, Inc. Название iTunes является товарным знаком корпорации Apple Computer, Inc., зарегистрированным <sup>в</sup> США <sup>и</sup> <sup>в</sup> других странах. Все права защищены. **WIF** является сертифицированным знаком корпорации Wireless Fidelity Alliance, Inc.

© Motorola, Inc, 2006 <sup>г</sup>.

#### **Уведомление об авторских правах на программное обеспечение**

Описанные в этом руководстве товары компании Motorola могут включать <sup>в</sup> себя хранящееся <sup>в</sup> полупроводниковой памяти или на других носителях и охраняемое авторским правом программное обеспечение, правообладателем которого является компания Motorola или независимые производители. Согласно законодательству США <sup>и</sup> ряда других стран компания Motorola и независимые производители программного обеспечения обладают эксклюзивными правами на программное обеспечение, охраняемое авторским правом, <sup>в</sup> том числе эксклюзивными правами на его воспроизведение и распространение. Соответственно, не допускается никакого изменения, копирования, распространения или воспроизводства охраняемого авторским правом программного обеспечения, содержащегося <sup>в</sup> товарах компании Motorola каким бы то ни было способом, не предусмотренным положениями соответствующего законодательства. Кроме того, приобретение товаров компании Motorola не предполагает предоставления прав прямо или косвенно, по процессуальному отводу или каким бы то ни было иным способом, на какую бы то ни было лицензию, действующую <sup>в</sup> рамках авторского права, патентов или патентных заявок

компании Motorola или независимых производителей программного обеспечения, за исключением обычной не эксклюзивной безвозмездной лицензии на использование, источником которой являются положения соответствующего законодательства, действующие <sup>в</sup> случае продажи товара.

Хотя технические характеристики <sup>и</sup> функции товаров могут изменяться без предупреждения, мы прилагаем все усилия для регулярного обновления руководств пользователя с целью отражения изменений <sup>в</sup> функциональности товаров. Однако, если <sup>в</sup> том маловероятном случае, когда ваша версия руководства не полностью отражает основные функции товара, мы просим сообщить нам об этом. За последней версией наших руководств можно также обратиться <sup>в</sup> отдел обслуживания потребителей веб-узла компании Motorola по адресу http://www.motorola.com.

**Внимание!** Описанные в этом руководстве товары компании Motorola могут включать <sup>в</sup> себя хранящееся <sup>в</sup> полупроводниковой памяти Изменения конструкции радиотелефона, не утвержденные явно компанией Motorola, ведут к лишению владельца права пользоваться телефоном.

# Содержание

**Структура меню . . . . . . 7 Техника [безопасности](#page-8-0) и общая [информация](#page-8-0) . . . 9 Заявление [Федеральной](#page-15-0) комиссии связи США(FCC) для пользователей о соответствии[стандартам](#page-15-0) . . . . . . . . . 16 [Эксплуатация](#page-17-0) <sup>и</sup> уход . 18 Заявлениеосоответствии[директивам](#page-18-0) [Европейского](#page-18-0) Союза . 19 [Правильная](#page-19-0) утилизация для заботы об [окружающей](#page-19-0) среде . . 20**

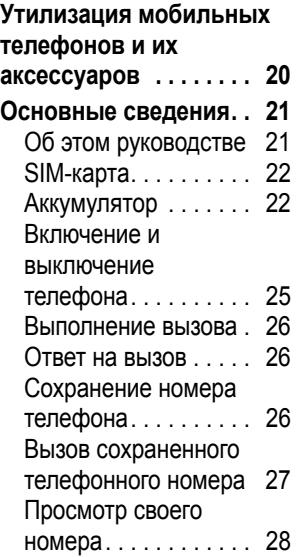

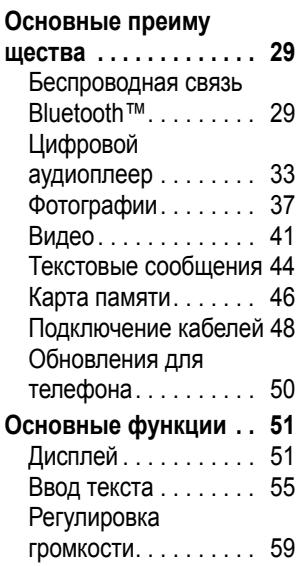

Клавиша [навигации](#page-58-1) (перехода) . . . . . . . . . 59 [Интеллектуальная](#page-59-0) клавиша . . . . . . . . . . . 60[Голосовые](#page-59-1) команды . 60 Внешний [дисплей](#page-62-0) . . . 63 [Громкоговоритель](#page-62-1) . . . 63 Коды <sup>и</sup> [пароли](#page-62-2) . . . . . . 63 Блокирование <sup>и</sup> [разблокирование](#page-63-0) телефона . . . . . . . . . . 64 Блокирование <sup>и</sup> [разблокирование](#page-64-0) внешних клавиш . . . . 65**[Настройка](#page-65-0) . . . . . . . . . . . 66** Функция «[говорящий](#page-65-1) телефон» . . . . . . . . . . 66 [Стиль](#page-65-2) звонка . . . . . . . 66[Время](#page-67-0) <sup>и</sup> дата . . . . . . . 68 [Фон](#page-68-0) . . . . . . . . . . . . . . . 69[Заставка](#page-68-1) . . . . . . . . . . 69 [Темы](#page-69-0) . . . . . . . . . . . . . . 70

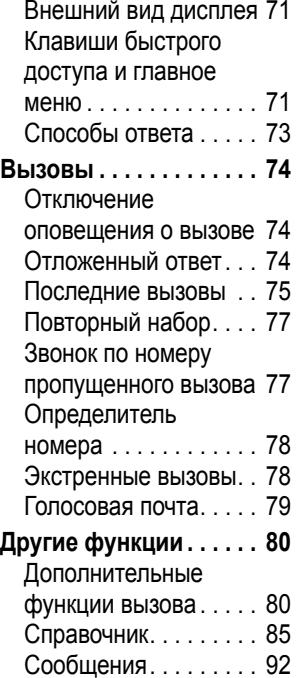

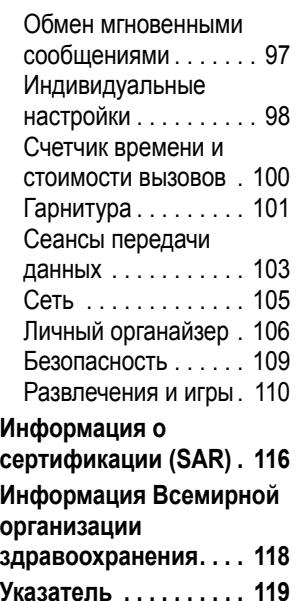

# Структура меню

### **Главное меню**

#### $\boxtimes$ **Сообщения**

- Новое сообщение
- Входящие сообщения
- Исходящие сообщения
- Черновики
- Голосовая почта
- Шаблоны
- Сообщения электронной почты
- Информ. сообщения \*
- WAP сообщения

#### s**Вызовы**

• (чтобы прокрутить списки

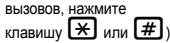

#### $\left| \bm{\sigma} \right|$ **Справочник**

#### **Мультимедиа**

- Темы
- Голосовая запись
- Фотокамера
- Видеокамера
- Картинки
- Мелодии
- Видеоклипы

 $\Box$ 

Q **Игры <sup>и</sup> приложения**

#### **Настройки Интернет \***

- WAP-браузер
- Закладки
- Google \*
- Сохран. страницы
- Журнал истории
- Перейти на страницу
- Настр. WAP-браузера
- Сетевые сеансы \*

#### **Дополнительно**

- Мгновенные сообщения (IM) \*
- Приложения SIM \*
- Калькулятор
- Календарь
- Будильник
- Службы вызова
	- Фиксированный набор \*
	- Голосовой набор
	- Услуга набора номера \*
	- Быстрый набор
- Список активизации \*
- Мировое время

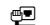

#### L **Подключение**

- Соединение Bluetooth™
- USB-синхронизация
- MOTOSYNC™ \*
- **RW** Параметры
	- (см. след. стр.)

\* Дополнительные функции, предоставляемые оператором

Это стандартная структура главного меню. **В телефоне схема меню может немного отличаться.**

**Инструкции по настройке клавиш быстрого доступа начального экрана и вида главного меню см. на стр. [71](#page-70-0).**

**Совет.** Нажмите клавишу **©**, чтобы закрыт<u>ь те</u>кущее меню, или клавишу  $\textcircled{\$}$ , чтобы закрыть все меню.

### **Меню параметров**

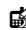

#### l **Личные настройки**

- Рабочий экран
- Заголовки \*
- Главное меню
- Настр. голос. набора
- Оформление раб. экрана
- Приветствие
- Фон рабочего экрана
- Заставка рабочего экрана
- Параметры звука

#### $\widehat{\mathbb{C}}$  Стили оповешений

- Cтиль
- *(стиль)* Параметры

#### H **Переадресация \***

- Голосовые вызовы
- Факс. вызовы
- Передача данных
- Отменить всё
- Состояние переадресации

### U **Настройка вызовов**

- Таймер вызова
- Настройка стоимости вызова \*
- Показывать мой номер
- Разговор <sup>и</sup> факс
- Варианты ответа
- Ожидание вызова

- Z **Основная настройка**
	- Время <sup>и</sup> дата Быстрый набор
	- Автом. повт. набор
	- Активность дисплея
	- Подсветка дисплея
	- Настройка TTY \*
	- Прокрутка
	- Выделение текста
	- Язык меню
	- Яркость
	- Устан. DTMP-режима
	- Сброс до завод. устан.
	- Очистка всех данных

#### m **Состояние телефона**

- Мои телефон. номера Номера
- Кредит. инфо/доступн. \*
- Активная линия \*
- Состояние батареи
- Место загрузки
- Устройства хранения
- Обновление ПО \*
- Сведения <sup>о</sup> телефоне

#### n **Телефонная гарнитура**

- Автоответ через
	- Голосовой набор

\* Дополнительные функции, предоставляемые оператором

#### J **Настройка для авто**

- Автоответ через
- Активиз. гарнитуры
- Задержка выкл.
- Время зарядки

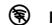

- % **Режим «<sup>В</sup> самолёте»**
	- Режим «В самолёте»
	- Указание при запуске
- 
- j **Сеть оператора**
	- Найти новую сеть
	- Настройка сети
	- Доступные сети
	- Мой список сетей \*
	- Сигнал регистрации \*
	- Сигнал соединения \* • Сигнал сброса
	-
- u **Безопасность телефона**
	- Блокировка телефона
	- Блок. внеш. клав.
	- Блокиров. приложений
	- Фиксированный набор \*
	- Запрет вызовов \*
	- Блокировка вызова \*
	- PIN-код SIM-карты
	- Новые пароли
	- Управл. сертификатами \*
	- c **Средства Java™**
		- Система Java
		- Удалить все приложения
		- Функция вибро
		- Функция звука
		- Функция приоритета \*

<span id="page-8-0"></span>В этом разделе содержится важная информация о безопасной <sup>и</sup> эффективной эксплуатации Вашего мобильного устройства. Ознакомьтесь <sup>с</sup> данной информацией, прежде чем приступить <sup>к</sup> использованию Вашего мобильного устройства. \*

## Воздействие радиочастотной (РЧ) энергии

Ваше мобильное устройство снабжено приемником <sup>и</sup> передатчиком. Будучи включенным, оно принимает <sup>и</sup> передает радиочастотную (РЧ) энергию. Во время разговора система обработки соединения контролирует уровень мощности, на котором мобильное устройство осуществляет передачу.

Мобильное устройство Motorola разработано <sup>в</sup> соответствии <sup>с</sup> нормативными требованиями по

влиянию РЧ на человека, принятыми <sup>в</sup> Вашей стране.

## Меры предосторожности при эксплуатации

Для оптимальной работы мобильного устройства и обеспечения допустимого уровня влияния РЧ на человека, предусмотренного соответствующими стандартами, всегда соблюдайте следующие правила.

### Внешняя антенна

Если мобильное устройство имеет внешнюю антенну, используйте только прилагающуюся антенну или антенну, рекомендованную компанией Motorola. Использованиенеразрешенных антенн, модификаций или приспособлений может стать причиной повреждения мобильного устройства <sup>и</sup>/или привести к превышению местных нормативных требований по допустимой мощности.

НЕ касайтесь внешней антенны ПРИ ПОЛЬЗОВАНИИ мобильным устройством. Это

<sup>\*.</sup> Информация, приведенная <sup>в</sup> настоящем документе, заменяет общую информацию по технике безопасности в руководстве пользователя, выпущенном до 1 января 2006 г.

может ухудшить качество связи и привести к превышению необходимого для работы мобильного устройства уровня мощности передачи.

## Эксплуатация мобильного устройства

Разговаривая по мобильному устройству, держите его так, как будто это обычный проводной аппарат.

При ношении мобильного устройства необходимо пользоваться прилагающимися или разрешенными компанией Motorola клипсами, держателями, футлярами, чехлами или ремешками для этого мобильного устройства. Если Вы не используете вышеупомянутые разрешенные или поставляемые компанией Motorola аксессуары для ношения, следите, чтобы мобильное устройство <sup>и</sup> его антенна при передаче находились на расстоянии не менее 2,5 сантиметров от Вашего тела.

При использовании любой функции <sup>в</sup> мобильном устройстве по работе <sup>с</sup> данными (<sup>с</sup> помощью или без помощи вспомогательного кабеля) следите, чтобы мобильное устройство <sup>и</sup> его антенна располагались на расстоянии не менее 2,5 сантиметров от Вашего тела.

Использование аксессуаров, неразрешенных компанией Motorola, может привести <sup>к</sup> превышению норм воздействия РЧ мощности мобильного устройства. Список рекомендуемых аксессуаров Motorola помещен на сайте: www.motorola.com.

## Радиочастотные помехи/совместимость

Практически все электронные устройства подвержены влиянию радиочастотных помех от внешних источников, если они недостаточно защищены, содержат конструктивные недостатки или неправильно настроены для работы <sup>с</sup> РЧ. В некоторых случаях Ваше мобильное устройство может вызвать интерференцию <sup>с</sup> другими устройствами.

### Во избежание проблем срадиочастотными помехами, следует выполнять нижеприведенные инструкции

Отключайте мобильное устройство во всех помещениях, где имеются таблички <sup>с</sup> соответствующими надписями. К таким помещениям относятся больницы или оздоровительные учреждения, которые могут использовать оборудование, чувствительное <sup>к</sup> внешней радиочастотной энергии.

Находясь <sup>в</sup> самолете, всегда отключайте мобильное устройство по требованию экипажа. Если устройство имеет специальный режим "В самолете" или аналогичную функцию, проконсультируйтесь <sup>с</sup> экипажем на предмет возможности использования мобильного устройства <sup>в</sup> полете.

## Кардиостимуляторы

Если Вы пользуетесь кардиостимулятором, проконсультируйтесь <sup>с</sup> лечащим врачом на предмет возможности использования мобильного устройства.

Люди <sup>с</sup> подключенным кардиостимулятором должны:

- **•** ВСЕГДА держать ВКЛЮЧЕННОЕ мобильное устройство на расстоянии более 20 сантиметров от кардиостимулятора.
- **•** НЕ носить мобильное устройство <sup>в</sup> нагрудном кармане.
- **•** При разговоре по мобильному устройству держать его у уха <sup>с</sup> противоположной от кардиостимулятора стороны, чтобы свести к минимуму возможное воздействие.
- **•** Немедленно ОТКЛЮЧИТЬ мобильное устройство, если есть подозрение, что оно создает помехи кардиостимулятору.

## Слуховые аппараты

Некоторые цифровые беспроводные мобильные устройства могут оказывать влияние на слуховые аппараты. В подобной ситуации Вы можете обратиться <sup>к</sup> производителю слухового аппарата, чтобы обсудить возможные альтернативные варианты.

### Прочие медицинские устройства

Если Вы пользуетесь другими персональными медицинскими устройствами, обратитесь <sup>к</sup> их производителю, чтобы определить степень их защищенности от радиочастотной энергии.

## Использование во время вождения автомобиля

Проверьте, разрешено ли использование мобильного устройства во время вождения <sup>в</sup> соответствии с местным законодательством. Всегда соблюдайте эти предписания.

Пользуясь мобильным устройством во время вождения, пожалуйста, соблюдайте следующие рекомендации:

- **•** Сосредоточьте все Ваше внимание на процессе вождения <sup>и</sup> дорожной обстановке. Использование мобильного устройства может быть отвлекающим фактором <sup>в</sup> определенной обстановке. Прекратите разговор, если Вы не можете сосредоточить внимание на процессе вождения.
- **•** Используйте гарнитуру (функцию громкоговорящей связи "handsfree"), если она имеется.
- **•** Если дорожная обстановка этого требует, сверните с дороги и остановитесь, прежде чем позвонить или ответить на вызов.

Некоторые рекомендации по соблюдению безопасного вождения можно найти <sup>в</sup> разделе "Меры предосторожности для беспроводных мобильных устройств" <sup>в</sup> конце этого руководства или на сайте компании Motorola www.motorola.com/callsmart.

## Предупреждения по эксплуатации

Пользуясь мобильным устройством <sup>в</sup> общественных местах, таких как медицинские учреждения или зоны с потенциально взрывоопасной средой, соблюдайте все приведенные на предупреждающих табличках требования.

## Для автомобилей, оснащенных воздушной подушкой безопасности

Запрещается размещать мобильное устройство <sup>в</sup> области развертывания воздушной подушки.

### Зоны с потенциально взрывоопасной средой

Потенциально взрывоопасные зоны обычно (но не всегда) оборудованы соответствующими знаками. К таким зонам относятся места с наличием горюче-смазочных материалов (например, под палубой корабля), приспособления для транспортировки или хранения топлива или химических веществ, помещения, в воздухе которых присутствуют

химические вещества или частицы, такие как волокна, пыль или металлическая пыль.

Отключите мобильное устройство перед тем, как войти <sup>в</sup> зону <sup>с</sup> потенциально взрывоопасной средой. Запрещается извлекать, устанавливать или заряжать аккумуляторы <sup>в</sup> такой обстановке. Искра <sup>в</sup> потенциально взрывоопасной обстановке может вызвать взрыв или пожар.

### Поврежденные изделия

Если мобильное устройство подверглось воздействию воды, сильным ударам или раскололось, не пытайтесь его использовать, пока специалисты авторизованного сервисного центра компании Motorola не оценят степень повреждения мобильного устройства. Не пытайтесь высушить его с помощью нагревательных приборов, например, <sup>в</sup> микроволновой печи.

## Аккумуляторы <sup>и</sup> зарядные устройства

При соприкосновении незащищенных клемм аккумулятора с токопроводящими материалами (например, ювелирными изделиями, ключами, цепочками), которые могут

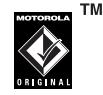

сильно нагреться и вызвать короткое замыкание,

имуществу может быть нанесен вред, <sup>а</sup> Вы можете получить травму. Соблюдайте осторожность при работе <sup>с</sup> любыми заряженными аккумуляторами, особенно если кладете их <sup>в</sup> карман, сумку или футляр, <sup>в</sup> которых находятся металлические изделия. Используйте только оригинальные аккумуляторы и зарядные устройства <sup>с</sup> маркировкой Motorola Original.

**Внимание!** Чтобы исключить риск получения травмы, не осуществляйте утилизацию аккумуляторов посредством сжигания.

На аккумуляторах или на мобильном устройстве могут быть следующие символы:

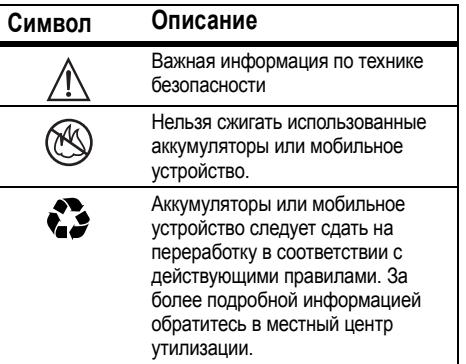

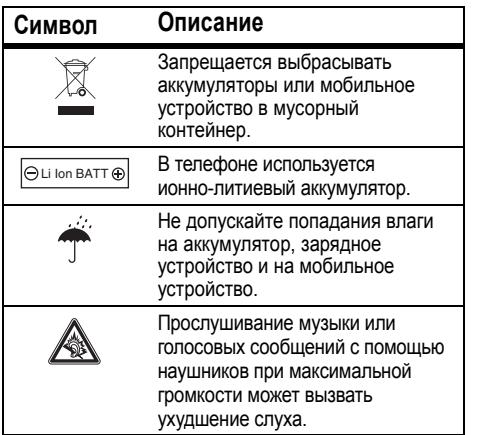

## Риск удушья

Ваше мобильное устройство <sup>и</sup> его аксессуары могут содержать съемные детали, при проглатывании которых дети могут задохнуться. Держите мобильное устройство <sup>и</sup> его аксессуары вне досягаемости маленьких детей.

## Стеклянные элементы

Некоторые элементы Вашего мобильного устройства могут быть изготовлены из стекла. Это стекло может разбиться при падении мобильного устройства на твердую поверхность или при сильном ударе. В случае, если стекло разбилось, не прикасайтесь <sup>к</sup> нему <sup>и</sup> не пытайтесь вынуть его. Не используйте мобильное устройство, пока не замените стекло в специализированном сервисном центре.

## Припадки/временное потемнение в глазах

Некоторые люди подвержены эпилептическим припадкам или потемнению в глазах, если они смотрят на мерцающий свет, например, во время видеоигры. Эти припадки или потемнения <sup>в</sup> глазах могут случиться с людьми, даже если раньше они никогда не возникали.

Если Вы подвержены таким припадкам или потемнениям в глазах или имеете наследственную предрасположенность к ним, проконсультируйтесь <sup>с</sup> Вашим врачом, прежде чем Вы начнете играть <sup>в</sup> видеоигры на мобильном устройстве или использовать режим, при котором возникает мерцающий свет на мобильном устройстве.

Вы должны прекратить пользование мобильным устройством <sup>и</sup> проконсультироваться <sup>с</sup> врачом, если у Вас наблюдается любой из указанных ниже симптомов: судороги, подергивания глаз или мышц, потеря сознания, непроизвольные движения или дезориентация. Во избежание появления этих симптомов рекомендуется во время игры включить все внутреннее освещение, держать экран на максимальном расстоянии от глаз, каждый час делать перерыв не менее чем на 15 минут, <sup>а</sup> также прекратить игру, если Вы сильно устали.

## Предупреждение об использовании с высокимуровнем громкости

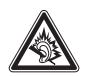

Прослушивание музыки или голосовых сообщений <sup>с</sup> помощью наушников при максимальной громкости может вызвать ухудшение слуха.

## Травмы при повторяющихся движениях

Когда Вы выполняете повторяющиеся действия, например, при нажатии клавиш или вводе символов <sup>с</sup> клавиатуры, Вы можете ощущать определенный дискомфорт <sup>в</sup> кистях, предплечьях и плечах, шее или других частях тела. Если Вы ощущаете физический дискомфорт во время или после использования мобильного устройства, прекратите использование <sup>и</sup> обратитесь за медицинской помощью.

# <span id="page-15-0"></span>Заявление Федеральной комиссии связи США (FCC) для пользователей <sup>о</sup> соответствии стандартам

**Действие следующего предписания распространяется на все изделия, получившие одобрение Федеральной комиссии связи США (FCC). Годные <sup>к</sup> эксплуатации изделия снабжены логотипом Федеральной комиссии связи США (FCC) и/или идентификатором <sup>в</sup> формате FCC-ID:xxxxxx на наклейке изделия.**

Компания Motorola не одобряет внесение пользователем любых изменений или модификаций <sup>в</sup> конструкцию изделия. Любые изменения и модификации могут лишить владельца оборудования права на его эксплуатацию. См. ст. 47 Свода федеральных правил, часть 15.21.

Данное устройство удовлетворяет требованиям, перечисленным <sup>в</sup> части 15 Правил Федеральной комиссии связи США (FCC). Эксплуатация устройства должна выполняться <sup>в</sup> соответствии <sup>с</sup> двумя следующими положениями: (1) устройство

не может быть источником помех <sup>и</sup> (2) должно работать <sup>в</sup> условиях помех, включая те, что могут вызывать сбои <sup>в</sup> работе. См. ст. 47 Свода федеральных правил, часть 15 19(3).

Если мобильное устройство или аксессуар оборудованы USB-разъемом или же рассматриваются как периферийные устройства, которые могут быть подключены <sup>к</sup> компьютеру <sup>в</sup> целях передачи данных, то такие устройства относятся <sup>к</sup> устройствам класса B <sup>и</sup> попадают под действие следующих требований:

Данное оборудование проверено <sup>и</sup> признано соответствующим требованиям, предъявляемым <sup>к</sup> цифровым устройствам класса B, согласно части 15 Правил Федеральной комиссии связи США (FCC). Эти ограничения разработаны <sup>с</sup> целью обеспечения защиты от помех <sup>в</sup> домашней установке. Данное оборудование генерирует, использует и может излучать энергию радиоволн.

Если данное оборудование установлено <sup>и</sup> используется <sup>с</sup> отклонениями от требований инструкции производителя, то оно может стать источником сильных помех для радиоприема. Однако нет гарантии, что оно не станет источником помех, если будет установлено правильно. Если оборудование вызывает помехи теле- <sup>и</sup> радиоприема, наличие которых выявляется путем включения и выключения оборудования, пользователь может попытаться снизить степень влияния помех, выполнив следующие действия:

- **•** Изменить направление или местоположение приемной антенны.
- **•** Увеличить расстояние между изделием и приемником.
- **•** Подключить изделие <sup>и</sup> приемник <sup>в</sup> сетевые розетки разных цепей питания.
- **•** Обратиться за помощью <sup>к</sup> своему поставщику или <sup>к</sup> специалисту <sup>в</sup> области радио и телевидения.

# <span id="page-17-0"></span>Эксплуатация <sup>и</sup> уход

Чтобы обеспечить нормальную работу телефона Motorola, берегите его от воздействия:

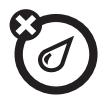

### **любых**

Берегите телефон от воды, дождя, повышенной влажности, пота и других жидкостей.

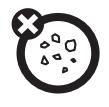

#### **жидкостей пыли <sup>и</sup> грязи**

Берегите телефон от частиц пыли, грязи, песка, пищевых продуктов и других посторонних субстанций.

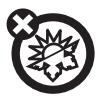

#### **высоких или низких температур моющих средств**

Не подвергайте телефон воздействию температур ниже -10°C/14°F или выше 45°C/113°F.

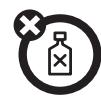

Протирайте телефон только сухой мягкой салфеткой. Не используйте спирт или другие чистящие средства.

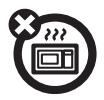

Не пытайтесь сушить телефон <sup>в</sup> микроволновой печи.

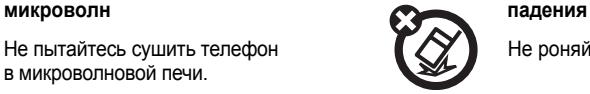

Не роняйте телефон.

## <span id="page-18-0"></span>Заявление о соответствии директивам Европейского Союза

 Компания Motorola настоящим удостоверяет, что данный продукт находится в соответствии со следующими документами:

- **•** Основными требованиями <sup>и</sup> прочими релевантными положениями Директивы 1999/5/EC
- **•** Всеми другими релевантными Директивами ЕС

Вы можете найти Декларацию <sup>о</sup> соответствии (ДОС) Вашего продукта Директиве 1999/5/EC (Директиве R&TTE) <sup>в</sup> Интернет по адресу www.motorola.com/rtte – чтобы найти нужную ДОС, введите <sup>в</sup> строку поиска этого Web-сайта Номер утверждения <sup>с</sup> этикетки Вашего продукта

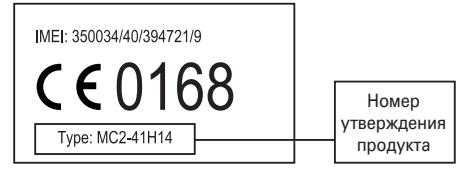

Выше показано, как выглядит типичный Номер утверждения продукта.

# <span id="page-19-0"></span>Правильная утилизация для заботы об окружающей среде

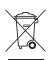

Если на изделие компании Motorola нанесен указанный символ, не утилизируйте устройство вместе <sup>с</sup> бытовыми отходами.

# <span id="page-19-1"></span>Утилизация мобильных телефонов <sup>и</sup> их аксессуаров

Не утилизируйте мобильные телефоны или их электрические аксессуары, например, зарядные устройства или гарнитуры, вместе <sup>с</sup> бытовыми отходами. В некоторых странах или регионах налажена система сбора <sup>и</sup> утилизации электрических и электронных компонентов. Свяжитесь с региональными властями для получения более детальной информации. Если система сбора <sup>и</sup> утилизации не налажена, возвратите ненужные сотовые телефоны <sup>и</sup>

электрические аксессуары <sup>в</sup> любой авторизованный сервисный центр компании Motorola в своем регионе.

## <span id="page-20-1"></span><span id="page-20-0"></span>Об этом руководстве

В этом руководстве объясняется, как открыть нужную функцию меню, например:

### Поиск: · $\dot{\bullet}$  >  $\approx$  Сообщения > Новое **сообщение**

В начальном меню выполните следующие действия:

- **1**Нажмите *центральную клавишу*  $\cdot \hat{\bullet}$ . чтобы открыть меню.
- **2Нажмите** *клавишу* навигации  $\cdot$ О $\cdot$ , чтобы перейти к <sup>∞</sup> Сообщения, и нажмите *иентральную клавишу*  $\dot{\bullet}$ , чтобы выбрать выделенную функцию.
- **3**Нажмите клавишу навигации  $\cdot \hat{\mathbf{O}}$ , чтобы перейти <sup>к</sup> **Новое сообщение**, <sup>а</sup> затем

нажмите центральную клавишу <sub>1</sub>. чтобы выбрать выделенное сообщение.

**Примечание.** Если телефон поддерживает функцию **MOTOCAST**, можно получить доступ к главному меню, нажав правую программную клавишу перехода к главному меню.

### **Символы**

Таким значком отмечены?ි дополнительные функции, которые зависят от сети, SIM-карты или от подписки <sup>и</sup> могут поддерживаться не во всех регионах. За дополнительными сведениями следует обратиться <sup>к</sup> своему оператору сотовой связи.

### **Символы**

宿

Таким значком отмеченыфункции, для использования которых необходимы дополнительные аксессуары.

# <span id="page-21-0"></span>SIM-карта

**Внимание!** Не сгибайте <sup>и</sup> не царапайте SIM-карту. Не подвергайте ее воздействию статического электричества, воды и грязи.

На *SIM-карте* (Subscriber Identity Module модуль идентификации абонента) записаны личные данные, включая номер владельца телефона <sup>и</sup> записи справочника.

Сведения об установке <sup>и</sup> использовании **карты памяти** см. на стр. [46](#page-45-0).

**Перед установкой или удалением SIM-карты необходимо выключить телефон <sup>и</sup> удалить аккумулятор.**

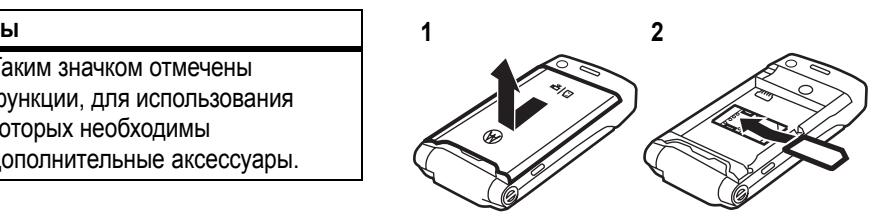

# <span id="page-21-1"></span>Аккумулятор

Установка аккумулятора

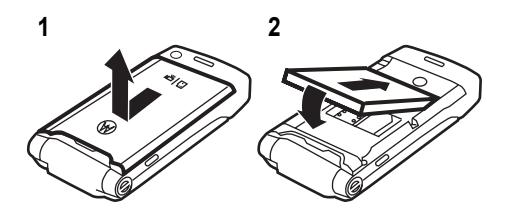

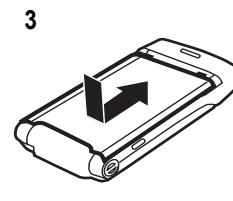

 Для установки на место крышки аккумуляторного отсека поместите ее на телефон <sup>и</sup> задвиньте на место.

## Зарядка аккумулятора

Новыеаккумуляторы поставляютсячастичнозаряженными. Подключите зарядное устройство <sup>к</sup> телефону <sup>и</sup>

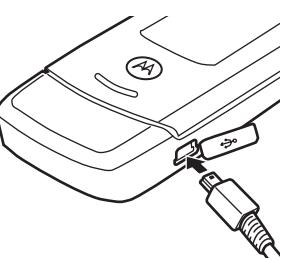

электрической розетке. Прежде чем начнется зарядка, может пройти несколько секунд. По окончании зарядки на дисплее появится сообщение **Зарядка окончена**.

**Совет.** Для аккумуляторов, используемых <sup>в</sup> этом телефоне, избыточная зарядка не страшна. Максимальная емкость аккумулятора достигается после нескольких циклов полной зарядки <sup>и</sup> разрядки.

Зарядку аккумулятора также можно выполнить, соединив **кабелем** мини USB-порт телефона <sup>с</sup> USB-портом

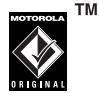

компьютера. Для этого телефон <sup>и</sup> компьютер должны быть включены, <sup>а</sup> на компьютере должны быть установлены необходимые драйверы. Кабели <sup>и</sup> программное обеспечение драйверов поставляются отдельно в составе комплектов для передачи данных Motorola Original.

Если аккумулятор полностью разряжен, клавиатура <sup>и</sup> дисплей могут не подсвечиваться при подсоединении **кабеля**. Однако аккумулятор будет заряжаться.

## Советы по использованиюаккумулятора

Время работы телефона от аккумулятора зависит от сети, уровня сигнала, температуры, а также используемых функций <sup>и</sup> дополнительных принадлежностей.

**•** Всегда используйте аккумуляторы и зарядные устройства Motorola Original. Гарантийными условиями не предусмотрено возмещение ущерба, вызванного использованием аккумуляторов и/или зарядных устройств иных типов (других изготовителей).

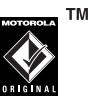

- **•** Новые аккумуляторы или аккумуляторы, хранившиеся в течение длительного времени, могут заряжаться дольше обычного.
- **•** Заряжать аккумуляторы следует при комнатной или близкой <sup>к</sup> ней температуре.

Аккумуляторы следует хранить <sup>в</sup> незаряженном состоянии в прохладном темном сухом месте.

- **•** Не подвергайте аккумуляторы воздействию температур ниже -10°C или выше 45°C. Выходя из автомобиля, всегда берите телефон с собой.
- **•**• По мере использования аккумулятора его характеристики постепенно ухудшаются, а время зарядки аккумулятора увеличивается. Если время работы

телефона от аккумулятора уменьшилось, возможно, следует приобрести новый аккумулятор.

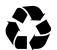

**23** Старый аккумулятор можно сдать в ближайший центр утилизации.

**Внимание.** Во избежание взрыва запрещается сжигать аккумуляторы.

Перед началом работы <sup>с</sup> телефоном следует ознакомиться со сведениями по безопасному использованию аккумуляторов <sup>в</sup> разделе «Сведения по безопасности <sup>и</sup> общие сведения» данного руководства.

## <span id="page-24-0"></span>Включение и выключение телефона

**Внимание!** При включении некоторых телефонов необходимо ввести PIN-код. Если 3 раза подряд ввести неверный

PIN-код, то SIM-карта будет заблокирована, а на дисплее появится сообщение **SIM карта заблокирована**. Обратитесь <sup>к</sup> своему оператору сотовой связи.

## **Чтобы включить**

**телефон**, нажмите клавишу �� и удерживайте ее несколько секунд или до тех пор, пока не включится подсветка дисплея или клавиатуры.

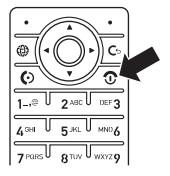

При необходимости введите восьмизначный PIN-код SIM-карты <sup>и</sup>/или четырехзначный код разблокирования (дополнительную информацию <sup>о</sup> кодах см. на стр. [63](#page-62-2)).

**Чтобы выключить телефон**, нажмите клавишу O <sup>и</sup> удерживайте ее несколько секунд.

## <span id="page-25-0"></span>Выполнение вызова

**Чтобы выполнить вызов**, введите номер телефона и нажмите клавишу **©**. **Чтобы повесить трубку**, закройте крышку или нажмите клавишу O.

Инструкции по использованию голосовых команд при вызовах см. на стр. [60](#page-59-1).

## <span id="page-25-1"></span>Ответ на вызов

**Чтобы ответить на вызов**, когда телефон звонит <sup>и</sup>/или вибрирует, откройте крышку или нажмите клавишу  $\textcircled{\ }$ . **Чтобы повесить трубку**, закройте крышку или нажмите клавишу O.

**Примечание.** При воспроизведении видео или некоторых звуковых файлов телефон не может принимать данные <sup>в</sup> сети EDGE. Индикатор состояния EDGE Я появляется в верхней части

дисплея, если имеется возможность получать данные по сети EDGE.

## <span id="page-25-2"></span>Сохранение номера телефона

Номер телефона можно сохранить <sup>в</sup> **Справочник**:

**Поиск:** s <sup>&</sup>gt; n **Справочник**, <sup>а</sup> затем нажмите **ВАРИАНТЫ** <sup>&</sup>gt; **Создать новый** > **Контакт <sup>в</sup> телефоне** или **Контакт на SIM-карте**

**Примечание.** Новые контакты можно сохранять <sup>в</sup> **памяти телефона** или на **SIM-карте**. Контакты, хранящиеся на SIM-карте, имеют только **Имя** <sup>и</sup> **Номер**.

**1** Введите имя <sup>и</sup> другие сведения для телефонного номера. Чтобы выбрать выделенный пункт, нажмите **центральную клавишу ⋅◆**⋅.

**2** Нажмите клавишу **Готово**, чтобы сохранить запись.

Сведения об **изменении** или **удалении записи Справочник** см. на стр. [87](#page-86-0).

Чтобы сохранить **адрес электронной почты** с начального экрана, воспользуйтесь приведенными выше инструкциями и введите имя нового контактного лица <sup>и</sup> его **Адрес электронной почты**.

**Клавиша быстрого доступа.** Для создания новой записи введите номер телефона на начальном экране, <sup>а</sup> затем нажмите **Сохранить**. Чтобы выбрать, сохранять записи <sup>в</sup> памяти телефона или на SIM-карте, откройте начальный экран <sup>и</sup> нажмитеs <sup>&</sup>gt; n **Справочник**, <sup>а</sup> затем нажмите **Варианты** <sup>&</sup>gt; **Настройка** > **Хранение по умолчанию** <sup>&</sup>gt; **Телефон** или **SIM-карта**.

## <span id="page-26-0"></span>Вызов сохраненного телефонного номера

## **Поиск:** s <sup>&</sup>gt; n **Справочник**

**1** Перейдите <sup>к</sup> нужной записи <sup>в</sup> телефонном справочнике.

**Клавиша быстрого доступа.** В телефонном справочнике введите первые буквы нужной записи.

**2**2 Для вызова абонента нажмите **©**.

**Примечание.** Вы можете просматривать контакты, сохраненные <sup>в</sup> памяти телефона или на SIM-карте. Чтобы выбрать записи для просмотра, нажмите последовательно **•• > • Справочник**, затем нажмите **ВАРИАНТЫ** <sup>&</sup>gt; **ПРОСМОТ.** Можно выбрать **Телефон <sup>и</sup> SIM карта**, **SIM-карта** или **Контакт <sup>в</sup> телефоне**.

Инструкции по использованию голосовых команд при вызовах см. на стр. [60](#page-59-1).

## <span id="page-27-0"></span>Просмотр своего номера

На начальном экране нажмите  $k$ лавишу очистки **D**, а затем **#**, чтобы просмотреть собственный номер телефона.

**Совет.** Как отобразить собственный телефонный номер во время вызова? Нажмите**ВАРИАНТЫ** <sup>&</sup>gt; **Мой телефон. номер**.

Вы можете изменить имя (A) пользователя и номер телефона на SIM-карте. Для этого на начальном экране нажмите  $\textcircled{\tiny{\textsf{B}}}$  #, выберите запись, нажмите клавишу **ПРОСМОТ.**, нажмите клавишу **Варианты** <sup>и</sup> выберите **ПРАВКА**. Если собственный номер телефона

**28**Основные сведения—Просмотр своего номера

неизвестен, обратитесь <sup>к</sup> оператору сотовой связи.

<span id="page-28-0"></span>Телефон можно использовать не только для того, чтобы посылать <sup>и</sup> принимать вызовы.

## <span id="page-28-1"></span>Беспроводная связь Bluetooth™

Телефон поддерживает беспроводные соединения Bluetooth. Телефон можно связать <sup>с</sup> гарнитурой или автомобильным комплектом Bluetooth для использования громкой связи. Для обмена файлами можно связаться <sup>с</sup> другим телефоном или компьютером, поддерживающим соединение Bluetooth.

**Примечание.** Использование мобильных телефонов за рулем может отвлекать

водителей. Прервите вызов, если он мешает сосредоточиться на вождении. Кроме того, <sup>в</sup> некоторых местах использование беспроводных устройств <sup>и</sup> аксессуаров может быть запрещено или ограничено. При использовании этих устройств всегда следует соблюдать законы и правила.

### **В целях обеспечения максимальной защиты данных при использовании соединения** Bluetooth лучше использовать устройства Bluetooth только <sup>в</sup> безопасных местах и частных владениях.

## Использование гарнитуры и автомобильного комплекта

**Прежде чем подключить телефон <sup>к</sup> устройству**, убедитесь, что устройство **включено** <sup>и</sup> **готово <sup>к</sup> работе** <sup>в</sup> *режиме соединения* или *связи* (см. руководство пользователя устройства). Телефон не может быть одновременно соединен с несколькими устройствами.

**Поиск:**  $\cdot \bullet$  >  $\textcircled{\textcolor{red}{\bullet}}$  Подключение > **Bluetooth соединение** > **[Добавить Аудио устр.**

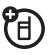

Телефон отобразит список устройств, расположенных <sup>в</sup> радиусе его действия.

- **1** Выберите устройство <sup>в</sup> списке <sup>и</sup> нажмите *центральную клавишу* ⋅**♠**⋅.
- **2** Нажмите **Да** или **Отправить контакт** для подключения <sup>к</sup> устройству.

**3** При необходимости введите код подключения <sup>к</sup> устройству (например, **0000**) <sup>и</sup> нажмите **Отправить контакт**.

Если связь установлена успешно, в начальном меню появится значок Bluetooth **0**.

**Клавиша быстрого доступа.** При включении функции Bluetooth на телефоне он может автоматически установить соединение с ранее использовавшимся устройством. Просто включите устройство или поднесите его <sup>к</sup> телефону. Если соединение установить не удается, выключите устройство <sup>и</sup> включите его повторно.

**Совет.** Хотите больше узнать <sup>о</sup> своей гарнитуре или автомобильном комплекте? Подробные сведения приведены <sup>в</sup> руководствах, прилагаемых к этим устройствам.

## Копирование файлов на другое устройство

Для копирования файлов 门<br>(F) мультимедиа, записи телефонного справочника, события ежедневника или ссылки <sup>в</sup> Интернете <sup>с</sup> телефона на компьютер или другое устройство можно использовать соединение Bluetooth.

**Примечание.** Копирование некоторых объектов, защищенных авторскими правами, невозможно.

- **1** В телефоне выделите объект, который требуется скопировать на другое устройство.
- **2** Нажмите **ВАРИАНТЫ**, <sup>а</sup> затем выберите:
	- **• Управление** <sup>&</sup>gt; **КОПИРОВ.** для файлов мультимедиа.
- **• Отправить контакт**, если нужно скопировать записи телефонного справочника.
- **• ОТПРАВ.**, если нужно скопировать события ежедневника.
- **3** Выберите имя обнаруженного устройства или **Искать устройства** для поиска устройства, на которое требуется скопировать файл.

**Если телефон не может скопировать файл на другое устройство**, убедитесь, что оно **включено** <sup>и</sup> **готово <sup>к</sup> работе** <sup>в</sup> *режиме обнаружения* (см. руководство пользователя устройства). Кроме того, убедитесь, что оно не занято другим подключением Bluetooth того же типа.

**Примечание.** После успешного соединения телефона <sup>с</sup> устройством Bluetooth этим устройством будет запущена аналогичная процедура по установке

соединения Bluetooth <sup>с</sup> вашим телефоном. При установке соединения Bluetooth индикатор O появится <sup>в</sup> верхней части дисплея рядом с соединением **Bluetooth** 

## Получение файлов с другого устройства

Если индикатор Bluetooth O не 旬 отображается <sup>в</sup> верхней части дисплея, включите функцию Bluetooth телефона, нажав последовательно s <sup>&</sup>gt; L **Подключение** > **Bluetooth соединение** <sup>&</sup>gt; **Настройка** <sup>&</sup>gt; **Энергия** <sup>&</sup>gt; **Вкл**.

**1** Расположите телефон рядом <sup>с</sup> устройством <sup>и</sup> отправьте файл <sup>с</sup> устройства.

Если процесс взаимного обнаружения телефона <sup>и</sup> отправляющего данные

устройства не был успешно завершен, переключите телефон <sup>в</sup> режим обнаружения, чтобы дать возможность устройству обнаружить его. Для этого нажмите последовательно

### $\cdot \hat{\bullet}$  >  $\text{E}$  Подключение > Bluetooth **соединение**+ > **Найди меня**.

**2** Для принятия файла <sup>с</sup> другого устройства нажмите на телефоне клавишу **Принять**.

По окончании передачи файла на телефоне будет отображено соответствующее сообщение. Если нужно сохранить файл, нажмите клавишу **Сохранить**.

## Отправка файла на принтер

Соединение Bluetooth можно использовать для отправки изображений, сообщений, записей

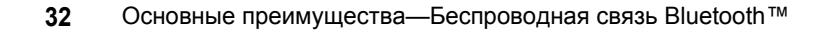

справочника или событий ежедневника на печать.

**Примечание.** Сообщение **Шаблоны** или **Список рассылки** телефонного справочника напечатать нельзя.

**1** На телефоне перейдите <sup>к</sup> объекту, который нужно напечатать, затем нажмите **Варианты** <sup>&</sup>gt; **Печать**.

**Совет.** Предусмотрена печать только отображаемых объектов. После съемки изображения <sup>в</sup> камере можно нажать клавишу **ВАРИАНТЫ** <sup>и</sup> выбрать **Печать**.

- **2** Выберите другие объекты или параметры печати, если они доступны.
- **3** Выберите название обнаруженного принтера <sup>в</sup> меню **Принтеры** или нажмите **Искать устройства** чтобы

выполнить поиск принтера, на котором планируется распечатать объект.

**Примечание.** Если при попытке выполнить печать появляетсясообщение **Служба не поддерживается**, выберите **ВАРИАНТЫ** <sup>&</sup>gt;**Управление** <sup>&</sup>gt; **КОПИРОВ.** <sup>&</sup>gt;**Bluetooth**. Фотографии размером 4х6 всегда следует печатать именно так.

## <span id="page-32-0"></span>Цифровой аудиоплеер

Телефон позволяет воспроизводить <sup>и</sup> 佰 сохранять звуковые файлы MP3 <sup>и</sup> AAC. Для увеличения количества сохраняемых <sup>в</sup> памяти мелодий можно использовать дополнительную съемную карту памяти (см. стр. [46](#page-45-0)).

**Примечание.** При подключении <sup>к</sup> телефону кабеля USB нельзя использовать аудиоплеер.

### **Поиск:** s <sup>&</sup>gt; Q **Игры <sup>и</sup> приложения** <sup>&</sup>gt; **Цифровой аудиоплеер**

Нажмите ⋅ф⋅ вверх или вниз для выбора пункта и нажмите *центральную клавишу*  $\hat{\bullet}$  для выбора:

### **Действия**

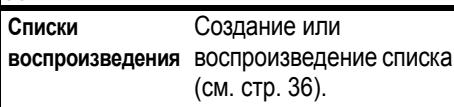

### **Действия**

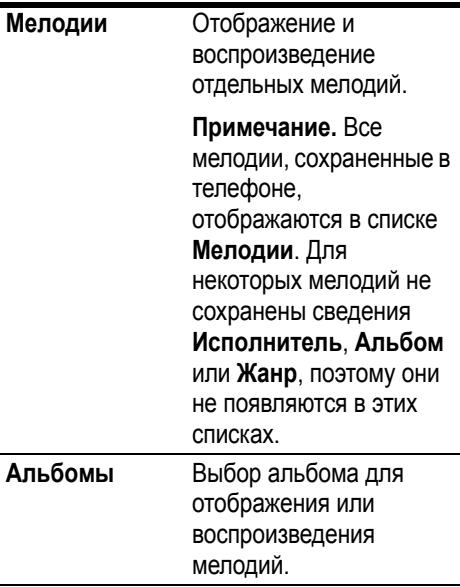

### **Действия**

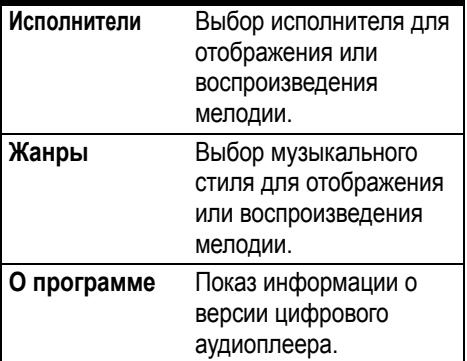

При выборе мелодии нажмите *центральную клавишу* s для воспроизведения > или приостановки II, нажмите ∙ $\dot{\mathsf{\Phi}}$ ∙ влево для воспроизведения предыдущей K или нажмите ⋅ $\dot{\mathsf{\Phi}}$ ⋅ вправо для воспроизведения следующей  $\blacktriangleright$ .

**Примечание.** Для повтора  $\mathbf{\Omega}$ . воспроизведения в произвольном порядке  $\mathbb{\Sigma}$  и выбора других режимов нажмите **ВАРИАНТЫ**.

Для изменения громкости используйте клавиши на левой боковой стороне телефона.

В телефоне также имеется плеер **Мелодии**, который может воспроизводить мелодии и сигналы вызова, но не может хранить **Исполнители** или другую информацию <sup>о</sup> мелодиях. Для использования плеера **Мелодии** нажмите  $\cdot \hat{\bullet}$  **> (E)** Мультимедиа > Мелодии и выберите файл для воспроизведения.

## Загрузка музыкальных файлов

Сведения <sup>о</sup> загрузке мелодий <sup>в</sup> телефон см. на стр. [111](#page-110-0). Сведения об обмене файлами между телефоном <sup>и</sup> компьютером см. на стр. [49](#page-48-0).

**Примечание.** Телефон может не воспроизводить MP3-файлы со скоростью кодирования свыше 128 кбит/с. При попытке загрузки или воспроизведения такого файла может быть отображено сообщение об ошибке или запрос на удаление этого файла. Метаданные **не** поддерживаются для файлов форматов **MP4** или **WMA**.

<span id="page-35-0"></span>Создание списка воспроизведения

**Поиск:** s <sup>&</sup>gt; Q **Игры <sup>и</sup> приложения** <sup>&</sup>gt; **Цифровой аудиоплеер** <sup>&</sup>gt; **Списки воспроизведения** <sup>&</sup>gt; **Нов. список воспр.**

- **1** Введите имя <sup>и</sup> другие сведения для списка воспроизведения.
- **2** Нажмите **Готово**. На экране отобразится список названий мелодий.
- **3**3 Нажмите центральную клавишу ·◆ для выбора мелодий для списка воспроизведения.
- **4** Нажмите клавишу **Готово**, чтобы сохранить список. На экране отобразятся мелодии <sup>в</sup> списке воспроизведения.

Изменение порядка песен в списке Нажмите <sup>&</sup>gt; **ВАРИАНТЫ** > **Упоряд. списка воспр.** Нажмите *центральную клавишу ⋅*♠⋅ для выбора мелодии, затем нажмите ⋅ф⋅ для перемещения ее вверх или вниз. Когда мелодия окажется в нужном месте, нажмите **Готово**.

**5** Нажмите клавишу **Готово**, чтобы сохранить список.

Для воспроизведения списка выделите его в **Списки воспроизведения** <sup>и</sup> выберите воспроизведение  $\blacktriangleright$ .
## Фотографии

**Примечание.** Работа игр или приложений Java будет завершена <sup>и</sup> они будут закрыты при открытии камеры.

### Съемка, хранение <sup>и</sup> отправка снимков

Объектив камеры расположен на задней стенке телефона (когда телефон открыт). **Чтобы получить максимально четкое изображение, перед съемкой протрите объектив сухой тканью.**

Последовательно нажмите  $\cdot \hat{\bullet}$  > h **Мультимедиа** <sup>&</sup>gt; **Фотокамера**, чтобы перейти <sup>в</sup> режим видоискателя.

**1**

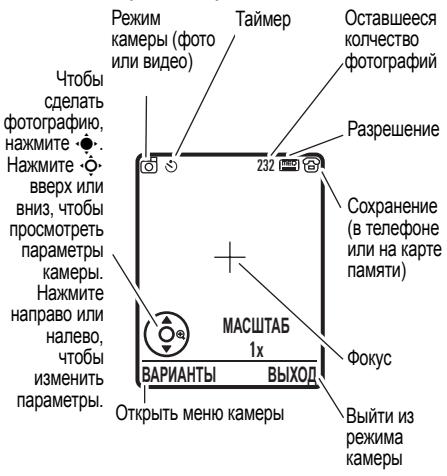

**Примечание.** Настройка выдержки влияет на яркость изображения <sup>в</sup>

видоискателе <sup>и</sup> на полученной фотографии.

- **2** Чтобы сделать снимок изображения, отображающегося <sup>в</sup> видоискателе, нажмите *центральную клавишу* ⋅ $\div$ . Выберите действие:
	- **•** Нажмите клавишу **ВАРИАНТЫ**, чтобы сохранить снимок.

Нажмите клавишу **ВАРИАНТЫ** <sup>&</sup>gt; **Печать**, чтобы отправить изображение на печать <sup>с</sup> помощью соединения Bluetooth™ (более подробные сведения см. на стр. [32](#page-31-0)).

**•** Чтобы вложить фотографию <sup>в</sup> сообщение, нажмите клавишу **ОТПРАВ.**

Ваш телефон может отобразить сообщение **MMS сообщение**, поскольку <sup>в</sup> нем есть изображение. Некоторые телефоны или сети не

поддерживают сообщения <sup>с</sup> изображениями. Нажмите клавишу **Да**, чтобы отправить сообщение.

**•** Чтобы удалить фотографию <sup>и</sup> вернуться в режим видоискателя, нажмите клавишу D.

Перед сохранением снимка можно нажать клавишу **ВАРИАНТЫ**, чтобы открыть меню камеры. Пункты данного меню перечислены <sup>в</sup> следующей таблице:

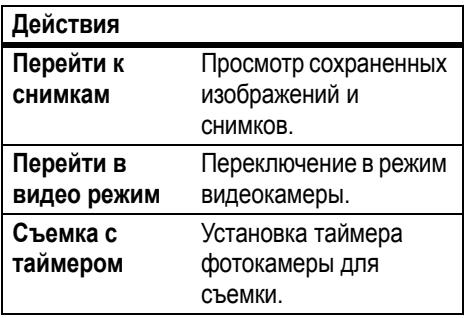

#### **Действия**

<span id="page-38-0"></span>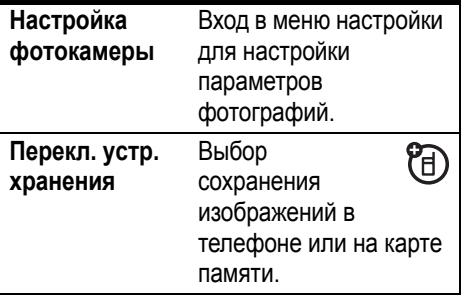

#### **Действия**

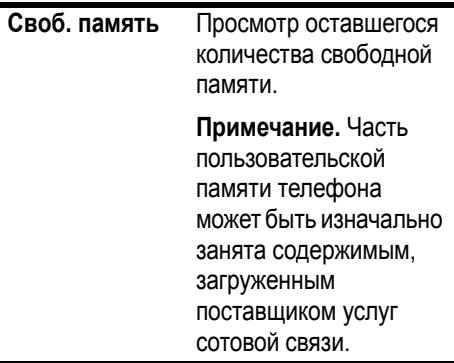

### Автопортрет

Если закрыть телефон <sup>в</sup> режиме видоискателя, на внешнемдисплее отобразится изображение. Нажимайте

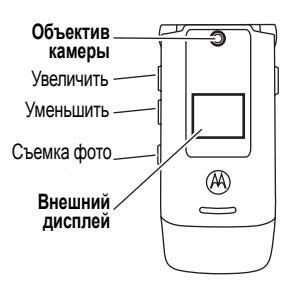

клавиши регулировки громкости, чтобы его масштабировать, или *интеллектуальную клавишу*, чтобы выполнить съемку <sup>и</sup> сохранить изображение.

При закрытии телефона фотографии автоматически сохраняются. Сведения <sup>о</sup> выборе места хранения фотографий см. <sup>в</sup> **Перекл. устр. хранения** на стр. [39](#page-38-0).

### <span id="page-39-0"></span>Просмотр сохраненных снимков

#### Поиск: ·•• > 22 Мультимедиа > **Картинки** <sup>&</sup>gt; *название картинки*

- **•** Чтобы **удалить** картинку, выберите ее в списке и нажмите **ВАРИАНТЫ** <sup>&</sup>gt; **Управление** > **Удалить**.
- **•** Чтобы **скопировать или** 冏 **переместить** картинку с карты памяти  $(\mathbf{\Omega})$  в память телефона ( $\mathbf{\Xi}$ ), выделите ее в списке и нажмите **ВАРИАНТЫ** <sup>&</sup>gt; **Управление** <sup>&</sup>gt; **КОПИРОВ.** или **Переместить** <sup>&</sup>gt; **Карта памяти**. Копирование <sup>и</sup> изменение некоторых файлов, защищенных авторскими правами, невозможно.

**Совет.** После открытия картинки можно нажать **ВАРИАНТЫ** <sup>&</sup>gt; **Полноэкранный просмотр**, чтобы увидеть картинку во весь экран (нажмите любую клавишу для возврата к стандартному режиму просмотра).

### Отправка сохраненной фотографии в сообщении

**Поиск:** s <sup>&</sup>gt; <sup>e</sup> **Сообщения** <sup>&</sup>gt; **Новое**  $P_{A}$ **сообщение** <sup>&</sup>gt; **Новое сообщение**, затем нажмите **ВАРИАНТЫ** <sup>&</sup>gt; **Вставить** > **Картинка**

- **1** Выберите нужное изображение <sup>и</sup> нажмите **Вставить**.
- **2** Введите текст сообщения <sup>и</sup> нажмите **Отправить**.
- **3** Выберите адрес получателя <sup>и</sup> нажмите **центральную клавишу ⋅◆**⋅.
- **4** Чтобы отправить сообщение, нажмите клавишу **ОТПРАВ.**

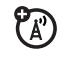

Ваш телефон может отобразить сообщение **MMS сообщение**, поскольку

в нем есть изображение. Некоторые телефоны или сети не поддерживают сообщения <sup>с</sup> изображениями. Нажмите клавишу **Да**, чтобы отправить сообщение. **Да**, чтобы сохранить запись.

### Видео

**Совет.** Телефон позволяет получать потоковое видео. При просмотре сайта <sup>с</sup> видеофайлами телефон может воспроизводить видео <sup>в</sup> браузере телефона без загрузки на телефон.

**Примечание.** Работа игр или приложений Java будет завершена <sup>и</sup> они будут закрыты при открытии камеры.

### Запись видеоклипов

Объектив камеры расположен на задней стенке телефона (когда телефон открыт). **Для максимально четкой съемки**

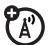

#### **видеоклипов перед съемкой протрите объектив сухой тканью.**

Последовательно нажмите

 $\cdot \hat{\bullet}$  **>**  $\circ$  **Мультимедиа** > Видеокамера, чтобы перейти <sup>в</sup> режим видоискателя для видеосъемки.

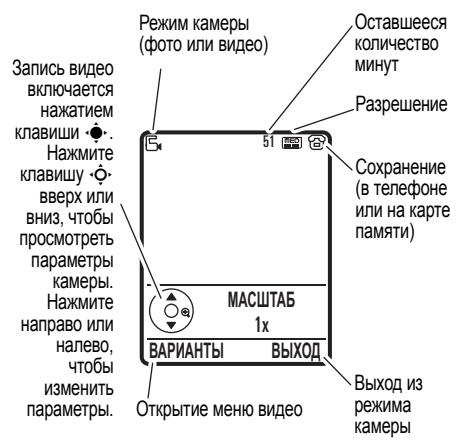

**Примечание.** Оставшееся количество минут записи оценивается приблизительно.

**Совет.** Если нужно добавить видеозапись <sup>в</sup> сообщение, для длительности видеозаписи следует установить параметр **MMS**. Чтобы указать длину видеоролика, нажмите **ВАРИАНТЫ** <sup>&</sup>gt; **Настр. видеокамеры** > **Продолжительн. видео**.

- **1** Чтобы начать запись изображения, отображающегося <sup>в</sup> видоискателе, нажмите *центральную клавишу* s.
- **2** Чтобы остановить видеозапись, нажмите клавишу **СТОП**. Выберите действие:
	- **•** Чтобы просмотреть, сохранить или удалить видеозапись, нажмите клавишу **ВАРИАНТЫ**.

**•** Нажмите **ОТПРАВ.**, затем (A) выберите **Отправить контакт**, чтобы отправить видео <sup>в</sup> сообщении.

Введите текст <sup>и</sup> нажмите **Отправить**, затем найдите адрес получателя и нажмите *центральную клавишу* ⋅ $\dot{\bullet}$ ⋅, чтобы его выбрать. Нажмите **ВАРИАНТЫ**, чтобы ввести новый номер. Чтобы отправить сообщение, нажмите клавишу **ОТПРАВ.**

**Примечание.** Некоторые телефоны и сети не поддерживают сообщения с видео.

**•** Чтобы удалить видео и вернуться в режим видоискателя, нажмите D.

Воспроизведение сохраненных видеозаписей

#### Поиск: ·•• > 20 Мультимедиа > **Видеозаписи** <sup>&</sup>gt; *Название видео*

- **•** Чтобы **удалить** файл, выделите его название в списке и нажмите **ВАРИАНТЫ** <sup>&</sup>gt; **Управление** <sup>&</sup>gt; **Удалить**.
- **•** Чтобы **скопировать или** 佰 **переместить** файл <sup>с</sup> карты памяти  $(\mathbf{\Omega})$  в память телефона  $(\mathbf{\Xi})$ , выделите ее в списке и нажмите **ВАРИАНТЫ** <sup>&</sup>gt; **Управление** <sup>&</sup>gt; **КОПИРОВ.** или **Переместить** <sup>&</sup>gt; **Карта памяти**. Копирование <sup>и</sup> изменение некоторых файлов, защищенных авторскими правами, невозможно.

**Совет.** Во время воспроизведения видео можно нажать **ВАРИАНТЫ** <sup>&</sup>gt; **Во весь**

**экран**, чтобы увидеть картинку на весь экран (нажмите любую клавишу для возврата к стандартному режиму просмотра).

**Примечание.** Оператор сети может записать в телефон демонстрационные видеоклипы.

## Текстовые сообщения

Инструкции по созданию списка рассылки см. на стр. [90](#page-89-0). О других функциях сообщений см. на стр. [92](#page-91-0).

### Отправка текстового сообщения

В текстовом сообщении может A" находиться текст <sup>и</sup> изображения, звуки <sup>и</sup> другие мультимедийные объекты. К сообщению можно добавить несколько страниц <sup>и</sup> на каждой разместить текст <sup>и</sup>

мультимедийные объекты. Сообщение можно отправлять на другие совместимые телефоны или по электронной почте.

#### **Поиск:** s <sup>&</sup>gt; e **Сообщения** <sup>&</sup>gt; **Новое сообщение** <sup>&</sup>gt; **Новое сообщение**

**1** Используя клавиатуру, введите текст на странице (подробнее <sup>о</sup> вводе текста см. на стр. [55](#page-54-0)).

Для вставки **изображения, звука или иного объекта** на данной странице нажмите **ВАРИАНТЫ** <sup>&</sup>gt; **Вставить**. Выберите тип файла <sup>и</sup> сам файл.

Чтобы вставить <sup>в</sup> сообщение **другую страницу**, введите текст или объекты на текущей странице <sup>и</sup> нажмите **ВАРИАНТЫ** <sup>&</sup>gt; **Вставить** <sup>&</sup>gt; **Новая страница**. На новой странице можно добавить текст <sup>и</sup> другие объекты.

**2** После завершения сообщения нажмите клавишу **Отправить**.

**3** Выберите получателя <sup>и</sup> нажмите *центральную клавишу ⋅*♠⋅. Повторите эту операцию для добавления других получателей.

Чтобы ввести **новый** номер или адрес электронной почты, нажмите клавишу **ВАРИАНТЫ** <sup>и</sup> выберите **Введите номер** или **Ввести адрес эл. почты**.

- **4** Перед отправкой сообщения можно нажать **ВАРИАНТЫ** <sup>и</sup> выбрать **Сохран. в черновиках**, **Отменить сообщение** или открыть **Способ отправки** (например, **Тема** сообщения или **Копия** адресов).
- **5** Чтобы **отправить** сообщение, нажмите **ОТПРАВ.**

Ваш телефон может отобразить сообщение **MMS сообщение**, поскольку в нем есть несколько страниц или мультимедийных объектов. Некоторые телефоны <sup>и</sup> сети не поддерживают мультимедийные сообщения. Нажмите клавишу **Да**, чтобы отправить сообщение.

### Получение текстового сообщения

При наличии нового сообщения  $\mathcal{P}_\mathbb{A}$ раздается сигнал оповещения, а на дисплее появляется **Новое сообщение** <sup>и</sup> индикатор сообщения, например . Нажмите клавишу **Просмотреть**, чтобы открыть сообщение.

Просмотр всех текстовых сообщений:

#### **Поиск:** s <sup>&</sup>gt; <sup>e</sup> **Сообщения** <sup>&</sup>gt; **Входящие сообщения**

Если <sup>в</sup> мультимедийном сообщении есть мультимедийные объекты:

**•** При чтении сообщения отображаются содержащиеся <sup>в</sup> нем фотографии, изображения <sup>и</sup> анимация.

- **•** Звуковой файл воспроизводится при открытии его слайда. Для настройки громкости звука используйте клавиши громкости.
- **•** Вложенные файлы добавляются <sup>в</sup> конец сообщения. Для открытия вложения выберите индикатор/имя файла <sup>и</sup> нажмите **ПРОСМОТ.** (изображения), **ПРОИГРЫВ** (звуки) или **ОТКРЫТЬ** (vCards телефонного справочника, записи календаря vCalendar или файлы неизвестных типов).

## Карта памяти

Для хранения мультимедийных объектов (таких как фотографии <sup>и</sup>

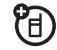

звуки) можно использовать съемную карту памяти.

Телефон позволяет использовать карту памяти microSD (<sup>в</sup> комплект не входит) емкостью до 2 ГБ (емкость больше 1 ГБ гарантируется только для карт microSD компании SanDisk).

**Примечание.** При загрузке файла, защищенного авторскими правами, и сохранении его на карте памяти этот файл можно будет использовать только при установленной <sup>в</sup> телефон карте. Отправка, копирование <sup>и</sup> изменение файлов, защищенных авторскими правами, невозможны.

#### Установка и удаление карты памяти

**1** Снимите крышку аккумуляторного отсека.

- $\mathbf{v}$ Вставьте карту памяти в гнездо до щелчка.
- $\mathbf{3}$ Для установки крышки аккумуляторного отсека

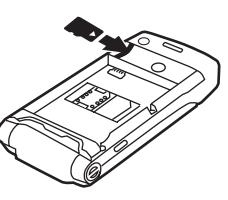

поместите ее на телефон и задвиньте на место

#### Для извлечения карты памяти выдвиньте ее назад.

Не вынимайте карту памяти, когда она используется телефоном или на нее производится запись файлов.

#### Просмотр и редактирование сведений на карте памяти

Чтобы просмотреть файлы, сохраненные на карте памяти и в памяти телефона, откройте список файлов, например в

разделе Картинки (см. стр. 40). Файлы. сохраненные в памяти телефона, обозначаются значком В. а файлы. сохраненные на карте памяти,  $0.603$ начаются значком  $\Box$  Чтобы скопировать или переместить файл из памяти телефона на карту памяти, выделите его в списке и нажмите последовательно ВАРИАНТЫ > Управление > КОПИРОВ. или Переместить > Карта памяти. Копирование и изменение некоторых файлов, защищенных авторскими правами, **НАРОЗМОЖНО** 

Чтобы скопировать файлы с карты памяти на компьютер или наоборот, можно использовать кабельное соединение (см. стр. 49) или соединение Bluetooth™ (см. стр. 31).

Получение сведений о названии карты. свободной памяти и другой информации о карте:

#### Поиск: •• > ₩ Параметры > Состояние телефона > Устройства хранения

- Чтобы перейти к установленной карте 1 памяти, нажмите клавишу  $\dot{\mathbf{\Phi}}$ .
- $\overline{2}$ Чтобы просмотреть сведения о карте памяти, нажмите центральную клавишу •• Добавляемое содержимое, например мелодии звонков и игры, сохраняется в пользовательской памяти. Часть пользовательской памяти телефона может быть изначально занята содержимым, загруженным поставщиком услуг сотовой связи.

#### или

#### Нажмите ВАРИАНТЫ, чтобы просмотреть меню Устройства

хранения, которое содержит такие функции работы с картой памяти, как Формат или Переименование.

## Подключение кабелей

Телефон оборудован мини USB-портом, поэтому его МОЖНО **ПОДКЛЮЧИТЬ К** компьютеру для обмена данными.

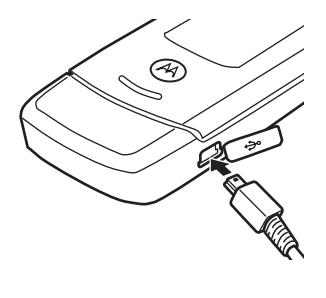

#### Примечание. USB-кабель для передачи данных Motorola Original и соответствующее программное

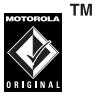

обеспечение приобретаются отдельно.

Выясните, какой тип кабеля требуется для подключения к компьютеру или карманному устройству. Чтобы произвести обмен данными между телефоном и компьютером, может потребоваться установка программного обеспечения, входящего в комплект для передачи данных Motorola Original. Дополнительные сведения приведены в руководстве пользователя, прилагаемом к этому набору. Сведения о передаче данных с помощью подключенного компьютера см. на стр. 102.

### <span id="page-48-0"></span>Подключение карты памяти к компьютеру

Чтобы получить доступ к карте памяти с ПК, можно использовать кабельное соединение.

Примечание. Когда телефон подключен к компьютеру, доступ к карте памяти возможен только с компьютера.

На телефоне:

Отсоедините кабель от телефона, если он подключен, а затем нажмите последовательно .• > • Подключение > USB синхронизация > Установ. соединение с > Карта памяти.

Будет выполнено USB-подключение к карте памяти.

Подсоедините кабель к телефону и свободному USB-порту компьютера. Затем выполните следующие действия.

На компьютере:

Откройте диалоговое окно «Мой компьютер», в котором карте памяти будет соответствовать значок «Съемный диск».

- $\mathbf{v}$ Шелкните значок «Съемный диск» для доступа к файлам на карте памяти телефона.
- $3<sup>1</sup>$ Чтобы сохранить нужные файлы на карте памяти, перетащите их следующим образом: аудио файлы: > мобильные > аудио заставки экрана: > мобильные > картинки фоны экрана: > мобильные > картинки видео клипы: > мобильные > видео
- 4 По окончании отсоедините телефон, выбрав на системной панели в нижней части экрана значок «Безопасное извлечение устройства». Отключите «Запоминающее устройство для USB».
- 5 Отсоедините кабель от телефона и компьютера.

На телефоне:

Чтобы вернуться к Данные в качестве соединения USB по умолчанию, нажмите

•• > • Подключение > USB синхронизация > Установ. соединение с > Передача данных.

## Обновления для телефона

Иногда, уже после приобретения телефона, мы находим способ сделать программное обеспечение телефона быстрее или эффективнее. Информацию об обновлениях для телефона можно найти на сайте: http://hellomoto.com/update

Примечание. Обновления программного обеспечения не влияют на записи в справочнике и другие персональные записи. Если полученное обновление программного обеспечения требуется установить позднее, см. стр. 105.

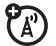

Схему основных функций телефона см. на стр.[1](#page-0-0).

## Дисплей

При включении телефона на дисплее отображается *начальный экран*.

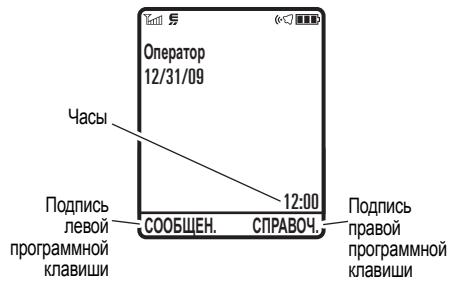

**Примечание.** Внешний вид начального экрана может отличаться от указанного в зависимости от оператора связи.

Чтобы набрать номер из начального экрана, введите цифры <sup>с</sup> помощью клавиш и нажмите **©**.

Находясь на начальном экране, нажмите клавишу  $\cdot \hat{O}$  вверх, вниз, влево или вправо, чтобы получить доступ <sup>к</sup> требуемым функциям меню.

Чтобы открыть меню, нажмите  $\mu$ ентральную клавишу  $\cdot \bullet$ . Подписи *программных клавиш* обозначают текущие функции, назначенные программным клавишам. Расположение программных клавиш показано на стр.[1](#page-0-0).

<span id="page-51-0"></span>В верхней части начального экрана могут отображаться следующие индикаторы COCTORHIA.

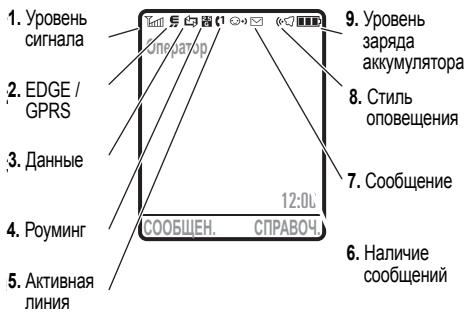

- 1 Уровень сигнала сотовой сети отображается в виде вертикальных попосок Невозможно выполнять или принимать вызовы, если отображается  $\top$  или  $\top$ 0.
- $\mathbf{2}$ Индикатор EDGE/GPRS показывает, что телефон

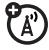

ИСПОЛЬЗУЕТ ВЫСОКОСКОРОСТНОЕ соединение EDGE (расширенный обмен данными в сети GSM) или GPRS (служба пакетной передачи через радиоинтерфейс). Могут отображаться следующие индикаторы:

cco Доступно GPRS **N** Активно GPRS

3 Индикатор данных отображает состояние соединения.

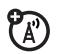

 $F$  FDGF

恶/露 защищенная/незащищенная пакетная передача данных  $m/m$ зашишенное/незашишен-

ное соединение приложения

- $\mathbf{\Omega}/\mathbb{S}$  защищенный/незащищенный вызов по протоколу *Circuit Switch Data* (CSD)
- $\Omega$  Bluetooth™-соединение <sup>в</sup> активном состоянии
- **Индикатор роуминга**  $\blacktriangle$ **4**۰, отображается, когда телефон используется <sup>в</sup> другой сети сотовой связи.
- **5 Индикатор активной линии** отображается в виде  $\langle \cdot \rangle$ . обозначая активный вызов, или в виде  $\mathbf{G}$ , если включена переадресация вызовов. Для SIM-карт <sup>с</sup> поддержкой двух линий могут использоваться следующие индикаторы:

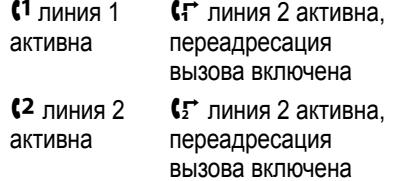

**6 Наличие сообщений/Индикатор напоминания** — при наличии напоминания в ежедневнике может отображаться значок **.**.

> Если активен режим обмена мгновенными сообщениями (IM),

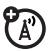

могут отображаться следующие индикаторы:

 $\odot$ +) обмен мгновеннымисообщениями активен

⊙⊘ невидим для мгновенногообменасообщениями

 $\bigcirc$  е занято

 $\bullet$  автономный режим

При запущенном приложении Java™ может отображаться индикатор  $\mathfrak{G}.$ 

**7 Индикатор сообщений** отображается при получении нового сообщения. Могут отображаться следующие индикаторы:

> $\boxdot$  текстовое сообщение ⊠» голосовое сообщение **Ве голосовое и текстовое сообщение**

е мгновенное сообщение

**8 Индикатор стиля оповещения** показывает выбранный стиль оповещения.

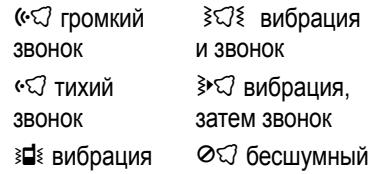

**9 Индикатор уровня заряда аккумулятора** — отображается <sup>в</sup> виде вертикальных столбиков. Следует подзарядить аккумулятор, когда отображается **Батарея разряжена**.

## <span id="page-54-0"></span>Ввод текста

При использовании некоторых функций можно вводить текст.

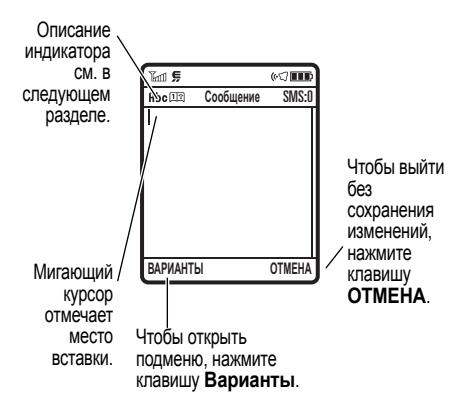

Нажмите# <sup>в</sup> текстовом экране, чтобы выбрать метод ввода текста:

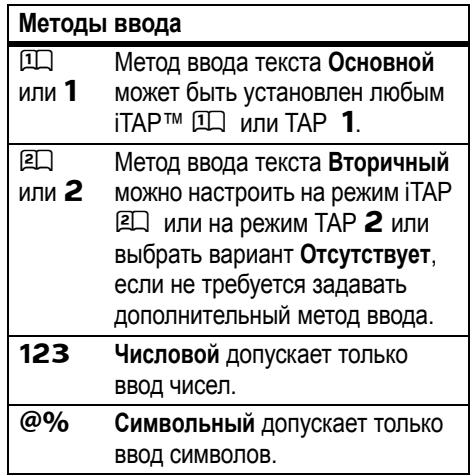

Чтобы указать основной <sup>и</sup> дополнительный методы ввода текста, нажмите **ВАРИАНТЫ** <sup>&</sup>gt; **Настройка текста** <sup>в</sup> режиме ввода текста <sup>и</sup>

выберите Первичный текст или Вторичный текст.

Советы по методам ввода іТАР™ и ТАР

- Нажмите О в текстовом экране. чтобы изменить регистр текста на режим «все буквы прописные» (**RBC**). «без прописных букв» (abc) или «следующая буква прописная»  $($ Abc $)$ .
- Для быстрого ввода цифр нажмите и удерживайте цифровую клавишу, чтобы временно переключиться в числовой режим. Введите цифры с помощью клавиш телефона. Для возврата в режим iTAP или TAP введите пробел.
- Нажмите  $\square$  для выбора знаков пунктуации или других символов.
- Нажмите  $\cdot$ О $\cdot$ , чтобы переместить курсор для ввода или редактирования текста сообщения.
- Чтобы удалить символ слева от курсора, нажмите **••** Чтобы удалить слово, удерживайте нажатой клавишу  $\textcircled{S}$ .
- Чтобы отменить свое сообщение. нажмите клавишу  $\circledcirc$ .

### Метод іТАР™

Нажмите [#] в текстовом экране, чтобы выбрать метод ввода текста iTAP. Если индикатор П или Е не отображается, нажмите **ВАРИАНТЫ** > Настройка текста, чтобы установить режим iTAP в качестве основного или вторичного метода ввода текста

Метод iTAP позволяет вводить слова, нажимая одну кнопку для каждой буквы. Программное обеспечение iTAP соотносит нажатия кнопок <sup>с</sup> общеупотребительными словами и «предугадывает» слово при вводе.

Например, если нажать клавиши  $\boxed{7}$  $\boxed{7}$  $\boxed{6}$  $\boxed{4}$ , на дисплее отобразится:

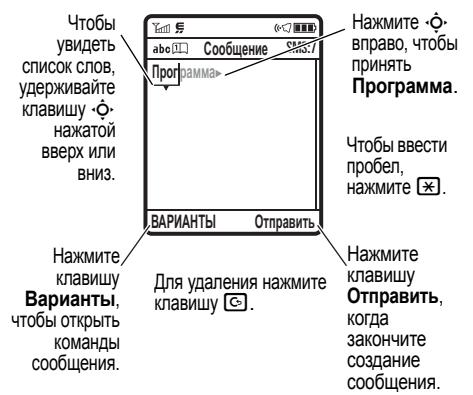

Если требуется ввести другое слово (например, **Прогресс**), продолжите ввод

оставшихся букв слова <sup>с</sup> помощью клавиатуры.

**Совет.** Не беспокойтесь, если забыли, как работает iTAP. Для получения справки нажмите в режиме ввода текста **ВАРИАНТЫ** <sup>&</sup>gt; **Настройка текста** <sup>&</sup>gt; **Справка: ввод текста**.

### Режимы TAP (обычный и расширенный)

Нажмите# в текстовом экране для выбора метода ввода текста «TAP». Если **<code>Abc1</code> или <code>Abc2</code> не отображается, нажмите ВАРИАНТЫ** <sup>&</sup>gt; **Настройка текста**, чтобы сделать TAP первичным или вторичным режимом текстового ввода.

Чтобы ввести текст методом **TAP**, нажмите клавишу несколько раз, перебирая соответствующие ей буквы <sup>и</sup> цифры. Повторите эту процедуру для ввода

каждого символа. Метод **TAP латинский** похож на режим TAP <sup>и</sup> поддерживает некоторые специальные символы.

Например, при однократном нажатии 7на экране отобразится:

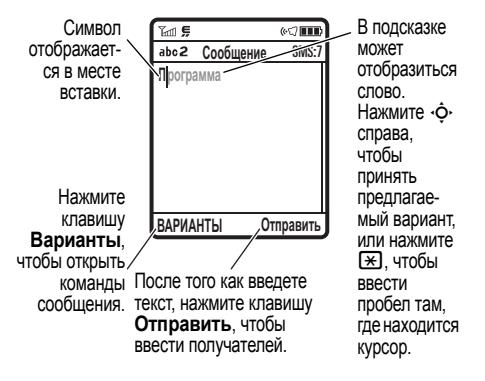

Первая буква каждого предложения автоматически становится прописной. При необходимости нажмите ⋅ $\boldsymbol{\dot\phi}$ ⋅ вниз, чтобы

переключить символ <sup>в</sup> нижний регистр перед переходом в следующую позицию.

### Числовой метод ввода

Нажмите и удерживайте [#] в текстовом экране, пока не отобразится **123**. Введите цифры <sup>с</sup> помощью клавиш телефона.

**Клавиша быстрого доступа.** Чтобы временно переключиться из режимов iTAP™ или TAP на числовой метод, нажмите и удерживайте цифровую клавишу. Введите цифры <sup>с</sup> помощью клавиш телефона. Для возврата <sup>в</sup> режим iTAP введите пробел.

### Символьный метод ввода

В режиме ввода текста нажмите [#], пока на экране не отобразится список символов. Перейдите <sup>к</sup> нужному символу <sup>и</sup> нажмите *центральную клавишу* ⋅**♠**⋅.

## Регулировка громкости

Клавиширегулировки громкости позволяют выполнитьследующие действия:

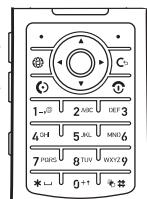

- **•** Отключатьсигнал оповещения о входящем вызове.
- **•** Изменять громкость динамика во время разговора.
- **•** Изменять громкость звонка в начальном меню.

**Совет.** Иногда молчание действительно золото. Поэтому <sup>в</sup> телефоне предусмотрена возможность быстро переключить звуковой сигнал <sup>в</sup> режим **Вибрация**

или **Бесшумный**. Для этого необходимо нажать <sup>и</sup> удерживать клавишу уменьшения громкости, перейдя <sup>к</sup> начальному экрану. Чтобы включить или отключить режим **Бесшумный**, <sup>в</sup> начальном меню необходимо нажать <sup>и</sup> удерживать клавишу [<del>#</del>].

## Клавиша навигации (перехода)

Нажмите *клавишу навигации* ⋅ф⋅ вверх, вниз, влево или вправо, чтобы прокрутить меню <sup>и</sup> найти нужные пункты на экране. Найдя нужный пункт меню,

нажмите *центральную клавишу ⋅*♠⋅, чтобы выбрать его.

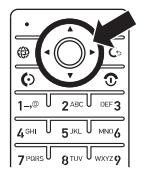

## Интеллектуальная клавиша

Интеллектуальная клавиша позволяет выполнять те же действия другим способом. Например, выделенный пункт меню можно выбрать нажатием интеллектуальной клавиши (вместо того чтобы нажимать *центральную клавишу ⋅*◆). Интеллектуальная клавиша обычно выполняет те же функции, что <sup>и</sup> *центральная клавиша* s. Сведения об интеллектуальной клавише см. на стр. [1](#page-0-0). Порядок изменения функции интеллектуальной клавиши на начальном экране см. на стр. [71](#page-70-0).

## Голосовые команды

**Примечание.** Эта возможность доступна только <sup>в</sup> случае, если для языка телефона

голосовые команды поддерживаются. Если голосовые команды не поддерживаются, будут использоваться речевые метки.

С помощью голосовых команд можно управлять телефоном:

**1**1 Нажмите и отпустите **голосовую клавишу** <sup>в</sup> правой части телефона.

Телефон предложит произнести команду.

**2** Произнесите команду из списка (замените *555-1212* номером телефона, замените *«Иван Орехов»* именем записи <sup>в</sup> телефонном справочнике):

#### **Голосовые команды**

«**Вызов** *555-1212*»

«**Вызов** *Иван Орехов*»

**Голосовые команды**

«**Отправить электронное сообщение** *Иван Орехов*»

«**Отправить голосовое сообщени<sup>e</sup>** *555-1212*»

«**Отправить голосовое сообщение** *Иван Орехов*»

«**Отправить сообщение** *555-1212*»

«**Отправить сообщение** *Иван Орехов*»

«**Посмотреть <sup>в</sup> справочнике** *Иван Орехов*»

«**Перейти <sup>в</sup> режим голосовой почты**»

«**Перейти <sup>в</sup> режим фотокамеры**»

«**Перейти <sup>в</sup> режим повторного набора**»

«**Перейти <sup>к</sup> полученным вызовам**»

**Голосовые команды**

#### «**Проверить статус**»

Телефон сообщает об уровне заряда аккумулятора, мощности сигнала сети и характере покрытия (нормальное или роуминг).

«**Проверить аккумулятор**»

«**Проверить сигнал**»

«**Проверить сеть**»

«**Проверить собственный номер**»

«**Отключить предупреждения**»

Телефон отключает звук

предупреждений <sup>о</sup> голосовых командах (например, «Произнесите команду»). Для включения предупреждений снова скажите **«Включить предупреждения»**. Телефон подтвердит, сказав

«Предупреждения включены».

#### **Совет.**

- **•** Имя записи из справочника и тип номера можно произнести вместе. Например, произнесите «Позвонить Ивану Орехову по мобильному», чтобы вызвать мобильный номер, сохраненный <sup>с</sup> этим именем.
- **•** При наборе по номеру говорить следует <sup>с</sup> обычной скоростью <sup>и</sup> громкостью, четко произнося каждую цифру. Не делайте паузы между цифрами.
- **•** Чтобы увидеть подсказку по голосовым командам, нажмите **голосовую клавишу**, а затем нажмите клавишу **Справка**.

### Настройка голосовых команд

Параметры голосовых команд можно изменить.

- **1**1 Нажмите и отпустите **голосовую клавишу** <sup>в</sup> левой части телефона.
- **2**Нажмите **Параметры**.
- **3** Выберите один из следующих параметров:

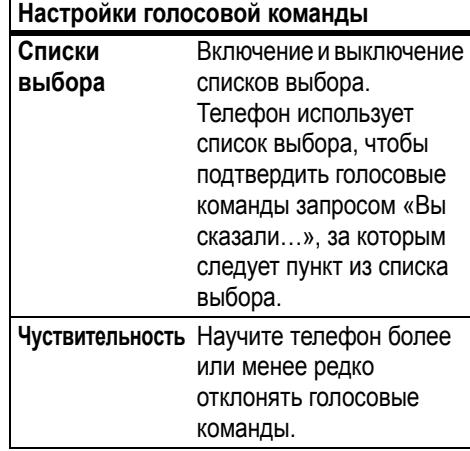

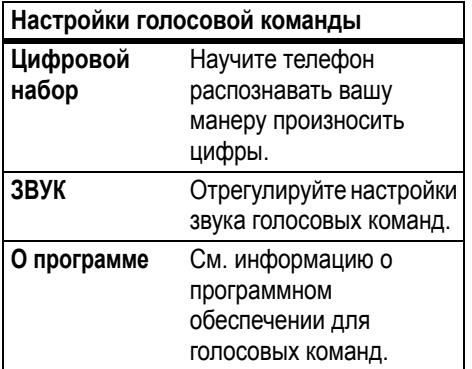

## Внешний дисплей

Когда телефон закрыт, на его внешнем дисплее отображаются время, дата, состояние телефона, <sup>а</sup> также уведомления о входящих вызовах <sup>и</sup> других событиях. Список индикаторов состояния телефона см. на стр. [52](#page-51-0).

### Громкоговоритель

С помощью встроенного <sup>в</sup> телефон громкоговорителя можно разговаривать по телефону, не держа его возле уха.

Чтобы включить громкую связь во время разговора, нажмите клавишу **Динамик** (если она доступна) или **ВАРИАНТЫ** <sup>&</sup>gt; **Громкоговор. вкл**. На дисплее появится символ **Громкоговор. вкл**, который сохраняется до отключения динамика или завершения вызова.

**Примечание.** Динамик не включается, если телефон подключен <sup>к</sup> гарнитуре или автомобильному комплекту.

## Коды и пароли

Четырехзначный **код разблокирования** телефона установлен сначала на **1234**. Шестизначный **защитный код**

первоначально установлен на **000000**. Если оператор сотовой связи не изменил эти коды, следует сделать это:

#### **Поиск:** s <sup>&</sup>gt; w **Параметры** <sup>&</sup>gt; **БЕЗОПАС.** > **Новые пароли**

Можно также изменить **PIN-код SIM-карты**.

#### **Если вы забыли код разблокирования,** <sup>в</sup> строке **Введите сообщение для кода разблокирования** попробуйте ввести «1234» или последние 4 цифры телефонного номера. Если это не поможет, нажмите s<sup>и</sup> введите шестизначный защитный код.

**Если вы забыли другие коды, выполните следующие действия:** если вы забыли защитный код, PIN-код SIM-карты, код PIN2 или пароль запрета вызовов, обратитесь <sup>к</sup> своему оператору.

## Блокирование и разблокирование телефона

Телефон можно заблокировать, чтобы другие лица не могли им пользоваться. Чтобы блокировать или разблокировать телефон, нужно ввести четырехзначный код разблокирования.

Чтобы заблокировать телефон **вручную**, нажмитеs <sup>&</sup>gt; w **Параметры** <sup>&</sup>gt; **БЕЗОПАС.**<sup>&</sup>gt; **Блокировка телефона** <sup>&</sup>gt; **Заблокировать**.

Чтобы блокировать телефон **автоматически** при каждом его отключении, нажмите s <sup>&</sup>gt; w **Параметры** > **БЕЗОПАС.**<sup>&</sup>gt; **Блокировка телефона** <sup>&</sup>gt;**Автом. блокировка** <sup>&</sup>gt; **Вкл**.

**Примечание.** На заблокированном телефоне можно выполнять вызовы экстренных служб (см. стр. [78](#page-77-0)).

Заблокированный телефон будет по-прежнему звонить или вибрировать при поступлении вызовов или сообщений, однако **ответить на вызов можно будет только после разблокирования телефона**.

## Блокирование и разблокирование внешних клавиш

Когда телефон закрыт, внешние клавиши (интеллектуальная клавиша <sup>и</sup> клавиши громкости) блокируются для предотвращения случайного нажатия.

**Примечание.** Если выполняется какое-либо действие, телефон не будет блокировать внешние клавиши. Например, если закрыть телефон <sup>и</sup> сразу нажать клавишу громкости, будет показан профиль

стиля оповещения. Внешние клавиши будут заблокированы только после закрытия профиля стиля оповещения.

Изменение времени, после которого телефон блокирует внешние клавиши:

 $\cdot \cdot \cdot \cdot$  **Параметры** > **БЕЗОПАС.** > **Блок. внеш. клав.** > **Таймер** <sup>&</sup>gt;*интервал времени* или **Выкл.**

**Примечание.** При выборе **Выкл.** можно вручную блокировать внешние клавиши, удерживая интеллектуальную клавишу.

# Настройка

## Функция «говорящий телефон»

При получении вызова телефон может произносить номер телефона или имя звонящего, <sup>а</sup> не звонить. Кроме того, телефон может читать номера телефонов при просмотре **Справочник** <sup>и</sup> произносить цифры при вводе номера. Включение <sup>и</sup> выключение этих функций:

**Поиск:**  $\cdot \hat{\bullet}$  >  $\frac{100}{20}$  **Параметры** > **Индивидуальные настройки** > **Параметры звука** <sup>&</sup>gt; **Функция «говорящий телефон»**

Телефон произносит имя любого звонящего, хранящееся <sup>в</sup> **Справочник** или произносит цифры номера, хранящегося <sup>в</sup> **Справочник**.

**Примечание.** Если включить **Функция «говорящий телефон»**, телефон **не использует Стиль вызова** для входящих звонков.

### Стиль звонка

**Примечание.** Если включена **Функция «говорящий телефон»**, телефон **не использует Стиль вызова** для входящих звонков.

Для каждого профиля стиля оповещения используется свой набор звуковых или вибросигналов, уведомляющих <sup>о</sup> поступивших вызовах или других событиях.

Можно выбрать один из следующих профилей:

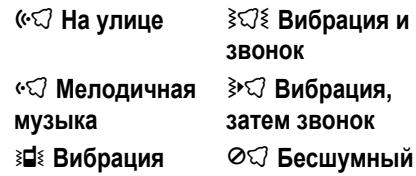

Индикатор профиля типа оповещения отображается <sup>в</sup> верхней части начального меню. Для выбора профиля выполните следующие действия.

**Поиск:**  $\cdot \hat{\bullet}$  >  $\frac{100}{20}$  **Параметры** > Стили **оповещений** <sup>&</sup>gt; **Cтиль:** *название стиля*

**Клавиша быстрого доступа.** Чтобы из **начального меню** сменить профиль стиля оповещения, нажимайте клавиши регулировки громкости вверх или вниз. Если **телефон закрыт**, нажмите клавишу регулировки громкости, чтобы просмотреть профиль стиля оповещения, интеллектуальную клавишу — чтобы изменить профиль, <sup>а</sup> затем клавишу регулировки громкости — чтобы сохранить изменения.

### Изменение сигналов оповещения для типа звонка

Телефон позволяет изменить сигналы оповещения для входящих вызовов и других событий. Изменения сохраняются <sup>в</sup> профиле типа звонка.

**Поиск:**  $\cdot \hat{\bullet}$  >  $\frac{100}{200}$  **Параметры** > Стили **оповещений** <sup>&</sup>gt; *сведения <sup>о</sup> стиле*

**Примечание.** *Стиль* — текущий тип звонка. Для настройки стиля звонка **Бесшумный** сигнал оповещения задать нельзя.

**1** Перейдите <sup>к</sup> **ВЫЗОВЫ** (или **Входящие (Линия 1)** или **Входящие (Линия 2)** для

телефонов <sup>с</sup> поддержкой двух линий) <sup>и</sup> нажмите клавишу **ИЗМЕНИТ.**, чтобы изменить этот параметр.

- **2** Перейдите <sup>к</sup> нужному оповещению <sup>и</sup> нажмите *центральную клавишу* s.
- **3** Нажмите клавишу **Назад**, чтобы сохранить тип сигнала оповещения.

## Время и дата

Телефон позволяет автоматически обновлять часовой пояс, время и дату. Дата <sup>и</sup> время телефона используются <sup>в</sup> ежедневнике.

Чтобы **синхронизировать** часовой (A) пояс, время и дату с сетью, нажмите последовательно: «• > <sup>a</sup> > **параметры** > **Основная настройка** <sup>&</sup>gt; **Время <sup>и</sup> дата** <sup>&</sup>gt; **Установка оператором** <sup>&</sup>gt; **Время <sup>и</sup> часовой пояс**. Чтобы телефон автоматически не

обновлял временную зону <sup>и</sup> дату, выберите вместо этого **Только время**.

Чтобы установить часовой пояс, время <sup>и</sup> дату **вручную**, выключите режим **Установка оператором**, затем нажмите  $\cdot \hat{\bullet}$  >  $\frac{100}{100}$  Параметры > Основная настройка > **Время <sup>и</sup> дата** <sup>&</sup>gt; **Временная зона**, *время* или *дата*. Чтобы перейти <sup>к</sup> городу в списке часовых поясов, введите первую букву его названия <sup>с</sup> помощью клавиатуры.

**Совет.** Чтобы выбрать три часовых пояса более удобного доступа, нажмите s <sup>&</sup>gt; **Дополнительно** <sup>&</sup>gt; **Мировое время**. Открыв **Мировое время**, можно нажать клавишу **ВАРИАНТЫ** для отображения **Просмотр карты** временных зон.

Чтобы выбрать **аналоговые или цифровые** часы, из начального меню нажмите последовательно

s <sup>&</sup>gt; w **Параметры** <sup>&</sup>gt; **Индивидуальные настройки** <sup>&</sup>gt; **Начальное меню** <sup>&</sup>gt; **Часы**.

**Примечание.** Если телефон поддерживает MOTOCAST и эта функция включена, выбор аналоговых или цифровых часов будет недоступен.

### Фон

В качестве фона начального меню можно выбрать фотографию, изображение или анимацию.

**Поиск:**  $\cdot \hat{\bullet}$  **>**  $\frac{100}{20}$  **Параметры** > **Индивидуальные настройки** <sup>&</sup>gt; **Фон**

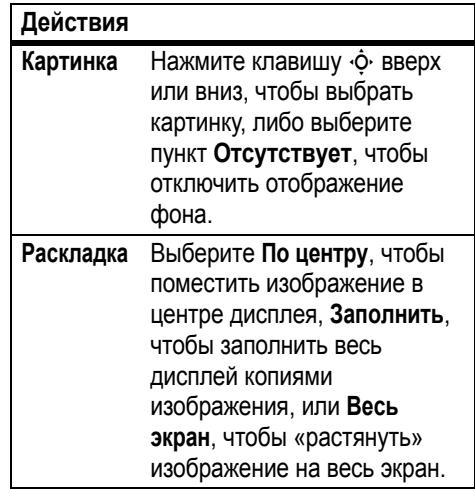

 <sup>В</sup> качестве заставки можно использовать фотографию, изображение или анимацию.

### Заставка

Заставка отображается, если откидная крышка открыта <sup>и</sup> телефон не использовался в течение указанного промежутка времени.

**Поиск: ••• > В Параметры** > **Индивидуальные настройки** <sup>&</sup>gt; **Заставка**

#### **Действия**

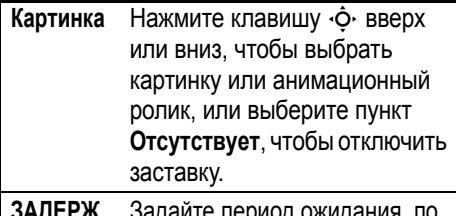

**ЗАДЕРЖ.** Задайте период ожидания, по истечении которого на дисплее должна включаться заставка.

### Темы

*Тема* — это группа изображений <sup>и</sup>  $\mathbf{A}$ звуковых файлов, которые могут использоваться на телефоне одновременно. Обычно тема состоит из фона, заставки <sup>и</sup> мелодии звонка. В телефон может быть встроено несколько тем; также можно загружать другие темы.

Чтобы **применить** тему, нажмите последовательно  $\cdot \bullet$  > **ED Мультимедиа** > **Темы** <sup>&</sup>gt; *выберите тему*.

О том, как **загрузить** тему, см. на стр. [111](#page-110-0).

Чтобы **удалить загруженные темы**, нажмите последовательно

**•• > © Мультимедиа** > Темы, перейдите к нужной теме, <sup>а</sup> затем нажмите **ВАРИАНТЫ** <sup>&</sup>gt; **Удалить** или **Удалить всё**.

## Внешний вид дисплея

Чтобы выбрать **оформление** телефона, нажмите последовательно:

#### s <sup>&</sup>gt; w **Параметры** <sup>&</sup>gt; **Индивидуальные настройки** <sup>&</sup>gt; **Оболочка раб. экрана**.

Чтобы настроить **яркость** экрана, нажмите последовательно: •• > <sup>8</sup> Параметры > **Основная настройка** <sup>&</sup>gt; **Яркость**.

Чтобы продлить время работы аккумулятора без подзарядки, можно отключить **подсветку** клавиатуры, когда телефон не используется. Подсветка включается при открытии откидной крышки или нажатии любой клавиши. Чтобы задать период ожидания, по истечении которого подсветка должна выключаться:

Нажмитеs <sup>&</sup>gt; w **Параметры** <sup>&</sup>gt; **Основная настройка** <sup>&</sup>gt; **Подсветка дисплея**.

Чтобы продлить время работы от аккумулятора, **экран** может отключиться, когда телефон не используется. Дисплей вновь включается при открытии откидной крышки или нажатии любой клавиши. Чтобы задать период ожидания до отключения дисплея, нажмите

 $\cdot \hat{\bullet}$  >  $\frac{100}{100}$  Параметры > Основная настройка > **Активность дисплея**.

## <span id="page-70-0"></span>Клавиши быстрого доступа и главное меню

### Клавиши быстрого доступа начального экрана

На начальном экране можно нажимать клавишу навигации, программные клавиши или интеллектуальную клавишу как **быстрые клавиши** для доступа <sup>к</sup> избранным

функциям. Можно изменить функции, которые запускают эти клавиши. Расположение клавиш показано на стр. [1](#page-0-0).

**Примечание.** Если телефон поддерживает **MOTOCAST**, возможно, удастся настроить не все базовые клавиши.

**Поиск:** s <sup>&</sup>gt; w **Параметры** <sup>&</sup>gt; **Настройка** > **Начальное меню** <sup>&</sup>gt; **Базовые клавиши**

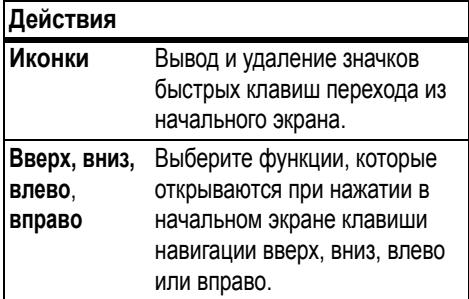

#### **Действия**

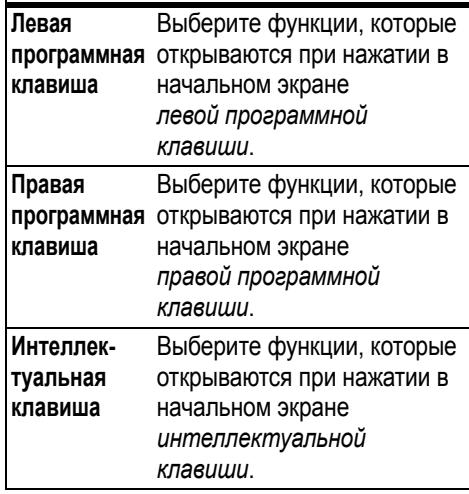

### Вид главного меню

Чтобы выбрать **вид главного меню**: значки или тестовый список,
нажмите ⋅ $\dot{\mathbf{\Theta}}$ ⋅ >  $\frac{100}{90}$  **Параметры** > **Выбрать** > **Главное меню** > **Вид** <sup>&</sup>gt; **Иконки** или **Список**.

Чтобы выбрать **порядок пунктов главного меню**, нажмите  $\cdot \hat{\bullet}$  >  $\frac{100}{200}$  **Параметры** > Выберите > Главное **меню** > **Порядок**.

## Способы ответа

Для ответа на входящие вызовы можно воспользоваться различными способами. Для включения или отключения функции ответа:

**Поиск:**  $\cdot \hat{\bullet}$  >  $\frac{100}{20}$  Параметры > Настройка **вызовов** > **Варианты ответа**

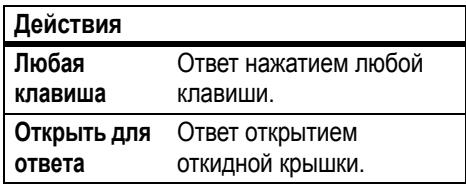

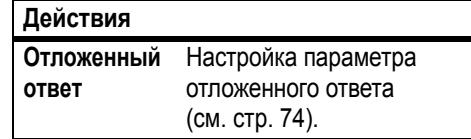

## Вызовы

Сведения <sup>о</sup> том, как позвонить <sup>и</sup> ответить на вызов, см. на стр. [26](#page-25-0).

## Отключениеоповещения о вызове

С помощью клавиш регулировки громкости можно отключить оповещение о вызове до ответа на вызов.

## <span id="page-73-0"></span>Отложенный ответ

Если вы хотите ответить на вызов, но сначала вам нужно, например, выйти из помещения, ответ можно отложить.

Когда телефон начнет звонить, нажмите клавишу **ЗАДЕРЖ.** или голосовую клавишу.

Телефон перестанет звонить <sup>и</sup> воспроизведет звонящему короткое сообщение, например «Подождите, вызов сейчас будет принят». Вызов остается на удержании до нажатия **ОТВЕТИТЬ**.

Чтобы включить функцию **Отложенный ответ** или записать свое сообщение для функции **Отложенный ответ** (до 10 секунд), нажмите последовательно:  $\cdot \hat{\bullet}$  > w **Параметры** <sup>&</sup>gt; **Настройка вызовов** <sup>&</sup>gt; **Варианты ответа** <sup>&</sup>gt; **Отложенный ответ**

**Примечание.** Когда функция **Отложенный ответ** включена, функция **Открыть для ответа** отключается.

## <span id="page-74-0"></span>Последние вызовы

В телефоне сохраняются списки номеров входящих и исходящих вызовов, даже если соединение не было установлено. Список организован <sup>в</sup> обратном хронологическом порядке. По мере добавления новых вызовов самые старые вызовы удаляются.

**Клавиша быстрого доступа.** Находясь <sup>в</sup> начальном меню, нажмите клавишу  $\boldsymbol{\odot}$ , чтобы ознакомиться со списком исходящих вызовов.

**Поиск: ·● > 4 ВЫЗОВЫ**, затем нажмите  $\mathbb F$  или  $\mathbb H$ , чтобы переключиться на **Исходящие вызовы**, **Входящие вызовы** или **Пропущенные**

Перейдите к звонку. Значок ✓ рядом с вызовом означает, что связь установлена.

• Чтобы набрать номер, нажмите **@**.

- **•** Чтобы просмотреть время, дату и другую информацию <sup>о</sup> вызове, нажмите *центральную клавишу* s.
- **•** Чтобы просмотреть **Меню последних вызовов**, нажмите **ВАРИАНТЫ**. Это меню может содержать следующие пункты.

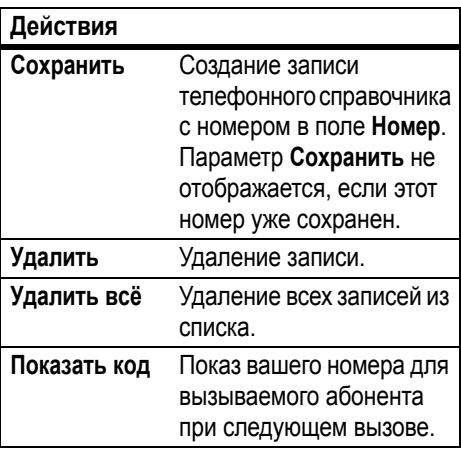

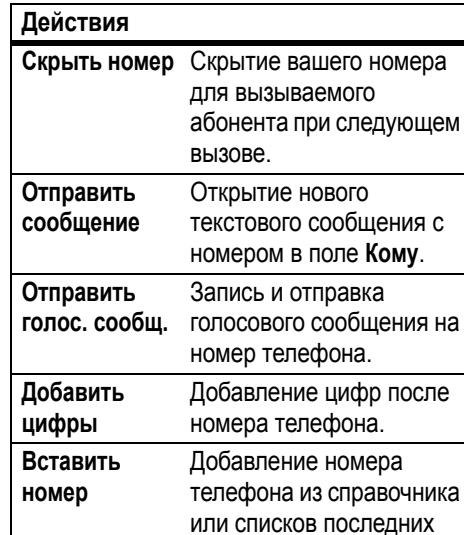

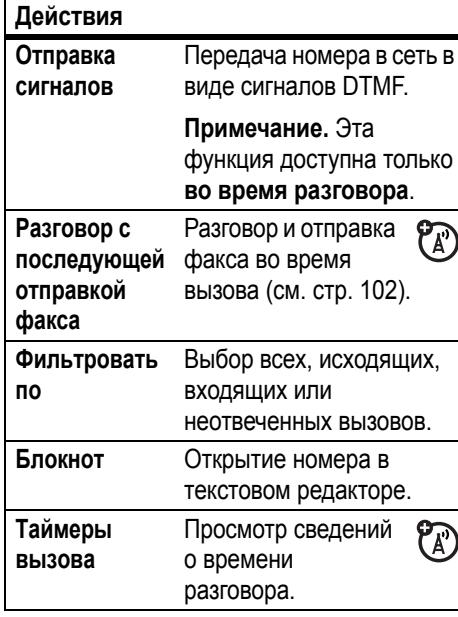

вызовов.

#### **Действия**

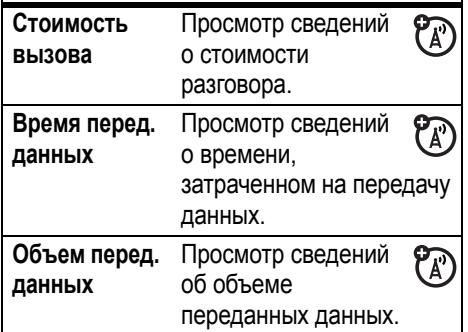

## Повторный набор

- **1** В начальном меню нажмите клавишу **[©]**, чтобы ознакомиться со списком последних вызовов.
- **2** Выделите запись <sup>с</sup> номером, по которому следует позвонить, и нажмите клавишу N.

Если номер **занят** <sup>и</sup> отображается надпись **Сбой вызова**, можно нажать клавишу N или **ПОВТОР** <sup>и</sup> повторно набрать номер. При удачной попытке дозвона телефон издает один звуковой сигнал или вибрирует, <sup>а</sup> на дисплее появляется сообщение **Успешный повторный набор**, после чего устанавливается соединение.

## Звонок по номеру пропущенного вызова

Телефон сохраняет сведения <sup>о</sup> непринятых вызовах, <sup>и</sup> на дисплее отображается сообщение **X пропущенных вызовов**, где **x** количество пропущенных вызовов.

- **1** Для просмотра списка принятых вызовов нажмите клавишу **ПРОСМОТ.**
- **2** Выделите вызов, на который следует ответить, и нажмите клавишу  $\textcircled{\tiny{\textcircled{\tiny{5}}}}$ .

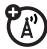

## Определитель номера

*Определение номера вызывающего* **(A)** *абонента* (АОН) — это функция, <sup>с</sup> помощью которой на внутреннем <sup>и</sup> внешнем дисплеях телефона отображается номер, <sup>с</sup> которого поступил вызов.

Телефон показывает номер звонящего <sup>и</sup> картинку, если они хранятся <sup>в</sup> телефонном справочнике или **Вход. вызов**, когда информация <sup>о</sup> звонящем отсутствует.

Для записей справочника можно назначать индивидуальные мелодии (см. стр. [87](#page-86-0)).

Чтобы показать или скрыть **свой номер телефона** при вызове следующего абонента, введите номер телефона <sup>и</sup> нажмите **ВАРИАНТЫ** <sup>&</sup>gt; **Показать код/ Скрыть номер**.

## Экстренные вызовы

Оператор сотовой связи задает один или несколько номеров экстренных служб (например, 999), вызвать которые можно при любых обстоятельствах — даже если телефон заблокирован или <sup>в</sup> нем отсутствует SIM-карта.

**Примечание.** Номера экстренных служб <sup>в</sup> разных странах могут отличаться. Запрограммированные <sup>в</sup> телефоне номера экстренных служб могут не работать <sup>в</sup> некоторых регионах, кроме того, вызов иногда не удается совершить из-за условий окружающей среды, проблем при распространении радиоволн или сбоев <sup>в</sup> работе сети.

- **1** Наберите на клавиатуре номер экстренного вызова.
- **2**2 Нажмите <sup>®</sup>, чтобы позвонить по номеру экстренного вызова.

## Голосовая почта

Полученные сообщения голосовой почты хранятся <sup>в</sup> сети. Чтобы прослушать полученные сообщения, наберите номер голосовой почты.

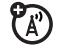

**Примечание.** Дополнительные сведения по работе <sup>с</sup> голосовой почтой можно получить у оператора сети.

При **получении** голосового сообщения на дисплее телефона появляется индикатор голосового сообщения <sup>и</sup> **Нов. голос. почта**. Для прослушивания сообщения нажмите клавишу **ВЫЗОВ**.

Чтобы **проверить** наличие голосовых сообщений:

**Поиск:** s <sup>&</sup>gt; e **Сообщения** <sup>&</sup>gt; **Голосовая почта**

Может быть отображен запрос на сохранение номера телефона голосовой

почты. Если вы не знаете нужного номера телефона голосовой почты, обратитесь <sup>к</sup> оператору сотовой связи.

**Примечание.** В этом номере нельзя сохранять символы **p** (пауза), **<sup>w</sup>** (ожидание) или **<sup>n</sup>** (номер). Если необходимо сохранить номер голосовой почты <sup>с</sup> этими символами, создайте для него запись <sup>в</sup> справочнике. Впоследствии обращаться <sup>к</sup> голосовой почте можно будет <sup>с</sup> помощью этой записи.

Чтобы **изменить** номер голосовой почты или отключить уведомления о голосовых сообщениях, нажмите · $\div$  >  $\triangleright$  Сообщения, а затем нажмите **ВАРИАНТЫ** <sup>и</sup> выберите **Настройка** <sup>&</sup>gt; **Настр. голос. почты**

**Совет.** Сведения об открытии списка **Пропущенные** см. на стр. [75](#page-74-0).

# Другие функции

## Дополнительные функции вызова

Инструкции по использованию голосовых команд при вызовах см. на стр. [60](#page-59-0).

#### **Функции**

#### **Добавление номера телефона**

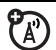

Наберите код города или префикс для номера из справочника и нажмите **Варианты** <sup>&</sup>gt; **Вставить номер**.

#### **Функции**

#### **Блокнот**

 $\cdot \bullet$  **>**  $\bullet$  **BЫЗОВЫ**, нажмите клавишу **ВАРИАНТЫ**, <sup>а</sup> затем выберите <sup>&</sup>gt; **Блокнот**

- **•** Чтобы набрать номер, нажмите ाल
- **•** Чтобы создать в справочнике запись, содержащую выбранный номер <sup>в</sup> поле **Номер**, нажмите клавишу **Сохранить**.
- **•** Чтобы открыть **Меню вызова** для добавления номера или вставки специального символа, нажмите **ВАРИАНТЫ**.

### **Международные вызовы**

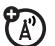

Если услуги оператора включают возможность международных звонков, нажмите и удерживайте  $\bm{\mathsf{\Omega}}$ , чтобы ввести код выхода на международную связь (ему предшествует **<sup>+</sup>**). После этого введите код страны <sup>и</sup> номер телефона.

### **Отложенный вызов**

Для перевода всех активных вызовов <sup>в</sup> режим отложенных нажмите **ВАРИАНТЫ** <sup>&</sup>gt;**УДЕРЖАТ.**

### **Отключение звука**

Для отключения звука для всех активных вызовов нажмите клавишу **ВЫК.ЗВУК** (если она доступна) или **ВАРИАНТЫ** <sup>&</sup>gt; **ВЫК.ЗВУК**.

#### **Функции**

#### **Ожидание вызова**

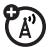

Если во время разговора будет принят второй вызов, будет слышен сигнал. Нажмите @, чтобы ответить на новый вызов.

- **•** Для переключения между вызовами нажмите клавишу **Переключение**.
- **•** Чтобы соединить два вызова, нажмите **ВАРИАНТЫ** <sup>&</sup>gt; **СВЯЗЬ**.
- **•** Для завершения отложенного вызова нажмите **ВАРИАНТЫ** > **Заверш. отлож. выз**.

Включение и выключение функции ожидания вызова:

 $\cdot \hat{\bullet}$  >  $\frac{100}{200}$  Параметры > Настройка **вызовов** > **Ожидание вызова** <sup>&</sup>gt; **Вкл или Выкл.**

### **Конференц-связь**

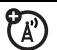

Во время разговора выполните следующие действия.

Наберите следующий номер, нажмите клавишу  $\textcircled{\tiny{\textcircled{\tiny{0}}}}$ , а затем нажмите **ВАРИАНТЫ** > **СВЯЗЬ**.

### **Передача вызова**

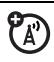

Во время разговора выполните следующие действия.

**ВАРИАНТЫ** <sup>&</sup>gt; **Переадресовать вызов**, наберите номер для передачи <sup>и</sup> нажмите டை

## **Переадресация вызова**

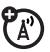

Чтобы установить или отменить переадресацию вызовов, нажмите последовательно:

 $\cdot \hat{\bullet}$  >  $\frac{100}{100}$  **Параметры** > **Переадресация вызова**.

### **Функции**

### **Ограничение вызовов**

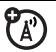

Чтобы запретить входящие или исходящие вызовы, нажмите:

### $\cdot \hat{\bullet}$  >  $\frac{100}{200}$  Параметры > БЕЗОПАС. > **Ограничение вызовов**

Вы можете разрешить или запретить прием всех входящих вызовов, выбрав соответственно варианты **Все** <sup>и</sup> **Отсутствует**, или разрешить прием вызовов только из справочника, выбрав вариант **Справочник**.

## **Блокировка вызова**

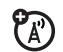

Чтобы запретить входящие или исходящие вызовы, нажмите:

- $\cdot \hat{\bullet}$  >  $\frac{100}{200}$  Параметры > **БЕЗОПАС**.
- > **Блокировка вызова**.

#### **Телетайп**

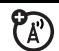

Чтобы настроить телефон для работы c телетайпом, нажмите последовательно:

 $\cdot \hat{\bullet}$  >  $\frac{100}{20}$  Параметры > Основная **настройка** <sup>&</sup>gt; **Настройка TTY**.

### **Переключение активной линии**

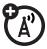

При использовании SIM-карты, поддерживающей две линии, можно переключать активную линию для отправки и приема вызовов по другому номеру телефона.

 $\cdot \hat{\bullet}$  **>**  $\frac{100}{20}$  **Параметры** > Состояние **телефона** <sup>&</sup>gt; **Активная линия**

#### **Функции**

### **Фиксированный набор**

Если включить функцию фиксированного набора, можно будет набирать только номера из списка фиксированного набора.

Чтобы включить или отключить фиксированный набор, нажмите:

 $\cdot \hat{\bullet}$  >  $\frac{100}{20}$  Параметры > БЕЗОПАС. > **ФИКС.НАБ**.

Чтобы использовать список фиксированного набора, нажмите:

s <sup>&</sup>gt; É **Дополнительно** <sup>&</sup>gt; **Службы вызова** > **ФИКС.НАБ**.

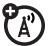

## **Услуга набора номера**

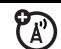

Для получения номеров телефона такcи или других служб обратитесь <sup>к</sup> оператору сотовой связи. Номера телефонов хранятся на SIM-карте. Чтобы просмотреть их, нажмите

s <sup>&</sup>gt; É **Дополнительно** <sup>&</sup>gt; **Службы вызова** > **Вызов служб**.

## **Быстрый набор**

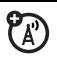

Набор запрограммированных номеров телефонов:

s <sup>&</sup>gt; É **Дополнительно** <sup>&</sup>gt; **Службы вызова** > **Быстрый набор**.

#### **Функции**

#### **Сигналы DTMF**

Чтобы включить сигналы DTMF, нажмите:

### $\cdot \hat{\bullet}$  >  $\frac{100}{20}$  Параметры > Основная **настройка** <sup>&</sup>gt; **Устан. DTMF режима**.

При наборе номера телефон отправляет его сеть как *двухтональные многочастотные* (DTMF) сигналы.

Для отправки во время разговора тональных сигналов DTMF достаточно нажать соответствующие цифровые клавиши или выбрать номер <sup>в</sup> телефонном справочнике или списке текущих вызовов, а затем нажать **ВАРИАНТЫ** <sup>&</sup>gt; **Отправка сигналов**.

## Справочник

Инструкции по сохранению записей <sup>в</sup> справочнике и использованию справочника для вызова см. на стр. [26](#page-25-1).

**Примечание.** Можно просматривать контакты, сохраненные <sup>в</sup> памяти телефона или на SIM-карте. Чтобы выбрать записи для просмотра, нажмите **•• > © Справочник**, а затем **ВАРИАНТЫ** <sup>&</sup>gt; **ПРОСМОТ.** Можно выбрать

**Телефон <sup>и</sup> SIM карта**, **SIM-карта** или **Контакт <sup>в</sup> телефоне**.

#### **Функции**

**Назначение клавиши ускоренного набора записи <sup>в</sup> справочнике**

Клавиши с  $\Box$  по  $\boxdot$  можно связать с записями <sup>в</sup> телефонном справочнике. Затем можно позвонить по номеру записи, нажимая и удерживая клавишу.

**Примечание.** Возможно, оператор связи уже назначил некоторые клавиши  $(\text{Hanpumep } I)$  вашему номеру голосовой почты.

Нажмите клавишу <sub>\*</sub> > *с* Справочник и найдите нужную запись телефонного справочника. Затем нажмите **ВАРИАНТЫ** <sup>&</sup>gt; **Доб. <sup>в</sup> быстр. набор** <sup>и</sup> выберите клавишу ускоренного набора.

#### **Быстрый набор номера из справочника**

Чтобы **воспользоваться клавишей быстрого набора**, которая назначена той или иной записи справочника, достаточно нажать и удерживать эту клавишу, находясь в начальном меню.

### **Изменение клавиш быстрого набора**

**•• > • Справочник**, а затем нажмите **ВАРИАНТЫ** <sup>&</sup>gt; **Управление контактами** <sup>&</sup>gt; **Быстрый набор**

#### **Функции**

#### **Выбор списка записей, которым назначены клавиши быстрого набора**

Ускоренный набор можно (A) установить для вызова по записям телефонного справочника из памяти телефона или из списка фиксированного набора:

 $\cdot \hat{\bullet}$  >  $\frac{100}{20}$  Параметры > Основная **настройка** <sup>&</sup>gt; **Быстрый набор** <sup>&</sup>gt; **Память телефона** или **ФИКС.НАБ**

#### **Изменение или удаление записи телефонного справочника**

Изменение номера <sup>в</sup> телефонном справочнике:

**•• > • Справочник**, выделите запись телефонного справочника <sup>и</sup> нажмите **ВАРИАНТЫ**. Можно выбрать **Править контакт**, **Удалить контакт** или другие параметры.

**Клавиша быстрого доступа.** Для ввода первых букв нужной записи <sup>в</sup> телефонном справочнике нажмите соответствующие клавиши телефона. Чтобы просмотреть записи по категориям или недавно использованные записи, нажмите  $\boxplus$  и  $\boxplus$  .

#### **Функции**

#### <span id="page-86-0"></span>**Назначение кода звонка записи справочника**

Назначение сигнала вызова (кода звонка) записи:

•• > **•** Справочник > запись, затем нажмите **ВАРИАНТЫ** <sup>&</sup>gt; **Править контакт** <sup>&</sup>gt; **ID звонка** <sup>&</sup>gt; *имя звонка*

**Примечание.** Пункт **ID звонка** недоступен для записей, хранящихся на SIM-карте. Инструкции по копированию записи <sup>с</sup> SIM-карты <sup>в</sup> память телефона см. на стр. [91](#page-90-0).

Чтобы включить коды звонков:

 $\cdot \hat{\bullet}$  >  $\frac{100}{100}$  Параметры > Стили оповещений > *выберите стиль* <sup>&</sup>gt; **IDs звонков** <sup>&</sup>gt; **Вкл**

#### **Назначение кода изображения записи справочника**

Назначьте записи фотографию или изображение, которые должны отображаться при поступлении вызова от соответствующего абонента:

s <sup>&</sup>gt; n **Справочник**<sup>&</sup>gt; *выберите запись*, затем нажмите **ВАРИАНТЫ** <sup>&</sup>gt; **Править контакт** > **Картинка** <sup>&</sup>gt; *имя картинки*

**Примечание.** Пункт **Картинка** недоступен для записей, хранящихся на SIM-карте. Инструкции по копированию записи <sup>с</sup> SIM-карты <sup>в</sup> память телефона см. на стр. [91](#page-90-0).

#### **Функции**

**Назначение категории для записи справочника**

**•• > • Справочник** > запись, затем нажмите **ВАРИАНТЫ** <sup>&</sup>gt; **Править контакт** <sup>&</sup>gt; **Категория** <sup>&</sup>gt; *имя категории*

**Примечание.** Пункт **Категория** недоступен для записей, хранящихся на SIM-карте. Инструкции по копированию записи <sup>с</sup> SIM-карты <sup>в</sup> память телефона см. на стр. [91](#page-90-0).

Чтобы просмотреть категории, откройте справочник и нажмите  $\mathbb E$  или  $\mathbb H$ .

**Установка категории просмотра для справочника**

**•• > • Справочник**, затем нажмите **Варианты** <sup>&</sup>gt; **Фильтровать по** > **Категория** <sup>&</sup>gt; *имя категории*

Можно отобразить все записи **Все**, записи одной из предварительно установленных категорий (**Работа**, **ЛИЧНОЕ**, **Общие**, **VIP**) или записи созданной вами категории.

**Клавиша быстрого доступа.** Чтобы просмотреть категории, откройте справочник и нажмите  $\boxtimes$  или  $\boxplus$ .

#### **Функции**

#### **Создание новой категории**

**•• > © Справочник**, а затем нажмите **ВАРИАНТЫ** <sup>&</sup>gt; **Управление контактами** > **Редакт. категории тел.** <sup>&</sup>gt; **Новая категория**

Введите имя категории <sup>и</sup> выберите ее членов из записей в справочнике.

#### **Изменение категории**

**•• > • Справочник**, затем нажмите **ВАРИАНТЫ** <sup>&</sup>gt; **Управление контактами** > **Редакт. категории тел.**

Прокрутите до имени категории <sup>и</sup> нажмите клавишу **ВАРИАНТЫ** <sup>&</sup>gt; **Править категорию**.

Предусмотрено редактирование имени категории, ее членов,

соответствующего звонка или изображения. При каждом вызове <sup>с</sup> номеров из категории телефон будет использовать этот код звонка и изображение.

#### **Функции**

#### **Создание списка рассылки**

Можно объединить несколько записей телефонного справочника <sup>в</sup> групповой список рассылки, а затем отправить сообщения всем абонентам из этого списка. Для создания списка:

**•• > • Справочник**, а затем нажмите **ВАРИАНТЫ** <sup>&</sup>gt; **Создать новую** <sup>&</sup>gt; **Список сообщений**

**Примечание. Список сообщений** не может содержать записи, сохраненные на SIM-карте. Инструкции по копированию записи <sup>с</sup> SIM-карты <sup>в</sup> память телефона см. на стр. [91](#page-90-0).

#### **Сортировка справочника**

Чтобы задать порядок сортировки записей, нажмите:

**•• > © Справочник**, а затем нажмите **ВАРИАНТЫ** <sup>&</sup>gt; **Настройка** <sup>&</sup>gt; **Сортировать по** <sup>&</sup>gt; **Имя** или **Фамилия**

### <span id="page-90-0"></span>**Копирование одной записи справочника**

Чтобы скопировать запись из памяти телефона на SIM-карту или обратно:

**•• > • Справочник**, перейдите к нужной записи <sup>и</sup> нажмите **ВАРИАНТЫ** <sup>&</sup>gt; **Копиров. на SIM карту** или **Копировать <sup>в</sup> память**

#### **Функции**

#### **Копирование нескольких записей справочника**

Чтобы скопировать несколько записей из памяти телефона на SIM-карту или обратно, нажмите:

**•• > © Справочник**, а затем нажмите **ВАРИАНТЫ** <sup>&</sup>gt; **Выбрать нескольк. для** <sup>и</sup> выберите **Копир. из тел. на SIM** или **Копир. из SIM <sup>в</sup> телефон**

**Отправка записи справочника на другое устройство**

Отправка записи справочника на другой телефон, компьютер или устройство:

**•• > • Справочник**, перейдите к нужной записи <sup>и</sup> нажмите **ВАРИАНТЫ** <sup>&</sup>gt; **Отправить контакт**

#### **Печать записи телефонного справочника с помощью соединения Bluetooth™**

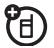

Для отправки записей телефонного справочника для печати на принтере можно воспользоваться беспроводным соединением Bluetooth.

 $\cdot \bullet > \text{C}$  Справочник

Прокрутите до записи, которую необходимо распечатать, <sup>и</sup> нажмите **ВАРИАНТЫ** <sup>&</sup>gt; **Печать**.

**Список рассылки** не может быть распечатан. Дополнительные сведения <sup>о</sup> соединениях Bluetooth см. на стр. [29](#page-28-0).

## Сообщения

Сведения об основных функциях, связанных с текстовыми сообщениями, см. на стр. [44](#page-43-0).

#### **Функции**

**Отправка электронной почты**

- $\cdot \bullet$  >  $\triangleright$  Сообщения > Новое сообщение
- > **Новое Email сообщение**

**Отправка голосового сообщения**

 $\cdot \hat{\bullet}$  >  $\approx$  Сообщения > Новое сообщение > **Новое голос. сообщ.**

ገገ

После этого начнется запись голосового сообщения. Чтобы остановить запись, нажмите **СТОП**. Голосовая запись будет добавлена <sup>в</sup> сообщение, после чего появится запрос на ввод электронного адреса или телефонных номеров адресатов.

**Использование шаблоновсообщений**

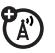

s <sup>&</sup>gt; <sup>e</sup> **Сообщения** <sup>&</sup>gt; **Шаблоны** <sup>&</sup>gt; **Шаблоны текста** или **Шаблоны мультимедиа**

Выберите шаблон, чтобы создать на его основе новое сообщение.

#### **Функции**

#### **Чтение сообщений <sup>и</sup> управление ими**

s <sup>&</sup>gt; <sup>e</sup> **Сообщения** <sup>&</sup>gt; **Входящие сообщения**

Значки рядом <sup>с</sup> сообщением указывают, прочитано оно  $\,\odot$  или не прочитано  $\,\odot$ . Значки также могут указывать на наличие вложения в сообщении II, обозначать нежелательную корреспонденцию **?**, обозначать заблокированное **B** или срочное сообщение !, <sup>а</sup> также указывать на низкий приоритет сообщения ↓.

Чтобы **ОТВЕТИТЬ**, **ПЕРЕАДР.**, **Блокировать** или **Удалить** сообщение, выберите его <sup>и</sup> нажмите **ВАРИАНТЫ**.

Чтобы открыть сообщение, нажмите  $\cdot \spadesuit$ . Затем можно нажать **ВАРИАНТЫ**, чтобы использовать или сохранить любые телефонные номера, адреса электронной почты, веб-сайты или вложенные файлы.

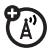

**Чтение сообщений электронной почты и управление ими**

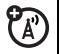

 $\cdot \bullet > \text{ } \textcircled{\textsf{}}$  Сообщения > Email сообщения

Чтобы **ОТВЕТИТЬ**, **ПЕРЕАДР.**, **Блокировать** или **Удалить** сообщение, выберите его <sup>и</sup> нажмите **ВАРИАНТЫ**.

Чтобы открыть сообщение, нажмите ·◆ . Затем можно нажать **ВАРИАНТЫ**, чтобы использовать или сохранить любые телефонные номера, адреса электронной почты, веб-сайты или вложенные файлы.

## **Сохранение объектов сообщения**

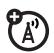

Перейдите <sup>к</sup> странице мультимедийного сообщения или выберите объект <sup>в</sup> сообщении, <sup>а</sup> затем нажмите:

## **ВАРИАНТЫ** <sup>&</sup>gt; **Сохранить**

#### **Функции**

#### **Печать сообщения <sup>с</sup> помощью соединения Bluetooth™**

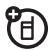

Для отправки сообщения для печати на принтере можно воспользоваться беспроводным соединением Bluetooth.

s <sup>&</sup>gt; <sup>e</sup> **Сообщения** <sup>&</sup>gt;**Входящие сообщения**, **Email сообщения**, **Исходящие сообщения** или **Черновые сообщения**

Перейдите <sup>к</sup> сообщению, которое необходимо распечатать, <sup>и</sup> нажмите **ВАРИАНТЫ** <sup>&</sup>gt; **Печать**.

Шаблоны записей (**Шаблоны**) распечатать нельзя. Дополнительные сведения <sup>о</sup> соединениях Bluetooth см. на стр. [29](#page-28-0).

#### **Сохранение текстовых сообщений на SIM-карте**

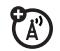

Чтобы сохранять входящие текстовые сообщения на SIM-карте, нажмите:

•• >  $\odot$  Сообщения, а затем нажмите **ВАРИАНТЫ** <sup>&</sup>gt; **Настройка** <sup>&</sup>gt; **Настройка текста** > **Настройка текст. сообщений** <sup>&</sup>gt; **Хранение по умолчанию** <sup>&</sup>gt; **SIM-карта**

#### **Функции**

**Изменение параметров электронной почты** Телефон позволяет изменять параметры подключений электронной почты. Для работы <sup>с</sup> электронной почтой необходимо ввести адрес электронной почты **Идентификационный номер пользователя** <sup>и</sup> **Пароль**.

•• >  $\odot$  Сообщения, а затем нажмите **Настройка** <sup>&</sup>gt; **Настройка Email сообщений** <sup>&</sup>gt; **Настройки учетн. записи**

Если в телефоне хранится несколько учетных<br>записей электронной почты, выберите запись записей электронной почты, выберите запись для изменения.

Будет отображен список параметров электронной почты. Здесь следует сохранить свой адрес электронной почты адрес электронной почты **Идентификационный номер пользователя** <sup>и</sup> **Пароль**.

**Примечание.** Чтобы создать новую учетную запись, выберите **[Нов. запись]** <sup>в</sup> списке **Настройки учетн. записи**. Для каждой учетной записи электронной почты на дисплее отображается своя папка в составе папки · $\bullet$  >  $\boxdot$  **Сообщения** > **Email сообщения**.

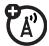

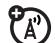

Чтобы прочитать сообщения, полученные микробраузером, нажмите:

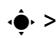

s <sup>&</sup>gt; <sup>e</sup> **Сообщения** <sup>&</sup>gt; **WAP сообщения**

## **Информационные службы**

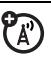

Чтобы прочитать сообщения,

получаемые по подписке на информационные службы, нажмите:

s <sup>&</sup>gt; <sup>e</sup> **Сообщения** <sup>&</sup>gt; **Информ. службы**

## Обмен мгновенными**Сообщения браузера** сообщениями

#### **Функции**

**Вход <sup>в</sup> систему**

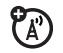

## $\cdot \hat{\bullet}$  >  $\circledcirc$  **IM** сообщения

Выберите учетную запись обмена мгновенными сообщениями, <sup>в</sup> которую нужно войти, или нажмите **[Нов. учетн. запись]**, чтобы настроить новую учетную запись.

#### **Автоматический вход в систему**

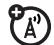

 $\cdot \hat{\bullet}$  **>**  $\mathbb{F}$  **IM сообщения**, нажмите клавишу **ВАРИАНТЫ**, <sup>а</sup> затем выберите пункт <sup>&</sup>gt; **Настройки откл.**

Включите функцию **Автомат. регистрация**, чтобы входить <sup>в</sup> систему обмена мгновенными сообщениями при каждом нажатии  $\cdot \hat{\bullet}$  > **IM сообщения**. Включите **Имя на включение**, чтобы входить <sup>в</sup> систему IM при каждом включении телефона.

#### **Функции**

#### **Настройка стиля звонка при обмене мгновеннымисообщениями**

Выберите оповещение <sup>о</sup> новых мгновенных сообщениях <sup>и</sup> контактах звонком или вибрацией.

 $\cdot \hat{\mathbf{e}}$  >  $\frac{100}{300}$  Параметры > Стили оповещений > *выберите стиль* <sup>&</sup>gt; **IM сообщения**

?ි

## Индивидуальные настройки

#### **Функции**

#### **Язык**

Чтобы выбрать язык отображения меню, нажмите:

 $\cdot \hat{\bullet}$  >  $\frac{100}{20}$  Параметры > Основная **настройка** <sup>&</sup>gt; **Язык**

## **Прокрутка**

Установите линейку прокрутки на **Вверх/Вниз** или **Цикличная** <sup>в</sup> списках меню:

 $\cdot \hat{\bullet}$  >  $\frac{100}{20}$  Параметры > Основная **настройка** <sup>&</sup>gt; **Прокрутка**

### **Функции**

### **Выделение текста**

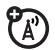

Установите скорость прокрутки текста на дисплее:

 $\cdot \hat{\bullet}$  >  $\frac{100}{200}$  Параметры > Основная **настройка** <sup>&</sup>gt; **Выделение текста**

### **Включение кодов звонков**

Чтобы включить коды звонка, назначенные записям и категориям справочника, нажмите:

 $\cdot \hat{\bullet}$  **>**  $\frac{100}{200}$  **Параметры** > Стили оповещений > *выберите стиль* <sup>&</sup>gt; **IDs звонков**

**Громкость звонка**

- $\cdot \hat{\bullet}$  >  $\frac{100}{200}$  Параметры > Стили оповещений
- > *выберите стиль* <sup>&</sup>gt; **Громкость звонка**

**Громкость звукового сопровождения клавиатуры**

 $\cdot \hat{\bullet}$  >  $\frac{100}{100}$  Параметры > Стили оповещений > *выберите стиль* <sup>&</sup>gt; **Клавиша регулировки громкости**

#### **Напоминания**

Чтобы настроить напоминание о неотвеченном вызове, сообщении или иных событиях, нажмите последовательно:

 $\cdot \hat{\bullet}$  >  $\frac{100}{100}$  Параметры > Стили оповещений > *выберите стиль* <sup>&</sup>gt; **Напоминания**

### **Общий сброс**

Сброс всех параметров, **кроме** кода разблокирования, защитного кода <sup>и</sup> несбрасываемого таймера.

 $\cdot \hat{\bullet}$  >  $\frac{100}{20}$  Параметры > Основная **настройка** <sup>&</sup>gt; **Общий сброс**

#### **Функции**

#### **Общий сброс <sup>с</sup> очисткой**

**Внимание!** В результате общего сброса <sup>с</sup> очисткой из памяти **удаляются все введенные вами данные** (включая записи <sup>в</sup> справочнике <sup>и</sup> ежедневнике), <sup>а</sup> также **вся загруженная информация** (включая фотографии <sup>и</sup> мелодии), хранящиеся <sup>в</sup> памяти телефона. После этого восстановить удаленные данные невозможно.

 $\cdot \hat{\bullet}$  >  $\frac{100}{20}$  Параметры > Основная **настройка** <sup>&</sup>gt; **Общий сброс <sup>с</sup> очисткой**

## Счетчик времени и стоимости вызовов

**Время подключения <sup>к</sup> сети** — это время, истекшее с момента входа в сеть компании-оператора сотовой связи <sup>и</sup> до

момента завершения разговора нажатием клавиши O. Сюда входит время, <sup>в</sup> течение которого звучат сигнал «занято» и звонок.

**Время подключения <sup>к</sup> сети, которое отслеживается с помощью сбрасываемого таймера, может не совпадать со временем, за которое взимает плату оператор сотовой связи. По вопросам, связанным <sup>с</sup> оплатой, следует обращаться <sup>к</sup> оператору сотовой связи.**

#### **Функции**

#### **Время вызовов**

 $\mathcal{C}_\mathbb{A}$ 

Чтобы просмотреть значения счетчиков времени вызова, нажмите:

 $\cdot \bullet$  >  $\bullet$  **BbI30BbI**, нажмите клавишу **ВАРИАНТЫ**, <sup>а</sup> затем выберите > **Таймеры вызова**

#### **Просмотр счетчиков во время вызова**

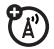

ೡ

Чтобы просмотреть сведения о продолжительности или стоимости во время вызова, нажмите:

 $\cdot \hat{\bullet}$  >  $\frac{100}{200}$  Параметры > Настройка **вызовов** > **Таймер вызова**

**Стоимость разговора**

Чтобы просмотреть сведения о стоимости вызова, нажмите:

 $\cdot \bullet$  **>**  $\bullet$  **BЫЗОВЫ**, нажмите клавишу **ВАРИАНТЫ**, <sup>а</sup> затем выберите <sup>&</sup>gt; **Стоимость вызова**

## Гарнитура

**Примечание.** Использование мобильных телефонов за рулем может отвлекать водителей. Прервите вызов, если он мешает сосредоточиться на вождении. Кроме того, <sup>в</sup> некоторых местах использование беспроводных устройств <sup>и</sup> аксессуаров может быть запрещено или ограничено. При использовании этих устройств всегда следует соблюдать законы и правила.

#### **Функции**

#### **Громкоговоритель**

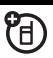

Включение громкоговорителя во время разговора:

Нажмите **Динамик** (при наличии) или **ВАРИАНТЫ** <sup>&</sup>gt; **Громкоговор. вкл**.

#### **Функции**

**Автоматический ответ** (автомобильный комплект или гарнитура)

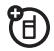

Чтобы настроить автоматический ответ на вызовы, если <sup>к</sup> телефону подключены автомобильный комплект или гарнитура, нажмите:

 $\cdot \hat{\bullet}$  >  $\frac{100}{100}$  Параметры > Настройка для **авто** или **ГАРНИТУР.** <sup>&</sup>gt; **Автоответ через**

**Голосовой набор** (гарнитура)

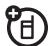

Чтобы включить режим голосового набора <sup>с</sup> помощью клавиши набора номера или завершения вызова, расположенной на гарнитуре, нажмите:

 $\cdot \hat{\bullet}$  >  $\frac{100}{200}$  Параметры > ГАРНИТУР. > **Голосовой набор**

#### **Громкая связь** (автомобильный комплект)

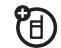

Чтобы включить автоматическую переадресацию вызова на автомобильный комплект, если он подключен <sup>к</sup> телефону, нажмите:

 $\cdot \hat{\bullet}$  >  $\frac{100}{100}$  Параметры > Настройка для **авто** > **Активиз. гарнитуры**

## <span id="page-101-0"></span>Сеансы передачи

## данных

Сведения <sup>о</sup> подключении <sup>к</sup> телефону кабеля USB см. на стр. [48](#page-47-0).

#### **Функции**

#### **Отправка данных**

Подключите телефон <sup>к</sup> устройству, а затем выполните вызов с помощью соответствующего приложения, установленного на устройстве.

**Получение данных или факса**

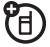

श्वि

Подключите телефон <sup>к</sup> устройству, а затем ответьте на вызов с помощью соответствующего приложения, установленного на устройстве.

#### **Разговор <sup>с</sup> последующей отправкой факса**

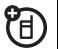

Чтобы выполнить вызов, подключите телефон <sup>к</sup> устройству, введите номер факса, нажмите **ВАРИАНТЫ** <sup>&</sup>gt; **Разговор с последующей отправкой факса**, затем нажмите  $\textcircled{\textcirc}$ .

#### **Функции**

#### **Настройка Exchange ActiveSync**

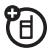

С помощью Интернета можно синхронизировать записи телефонного справочника <sup>и</sup> ежедневника <sup>с</sup> учетной записью на Microsoft ® Exchange 2003 Server.

Необходимо знать **имя пользователя** <sup>и</sup> **пароль**, имя сервера Microsoft ® Exchange <sup>и</sup> **доменное имя пользователя**. Убедитесь, что <sup>в</sup> учетной записи электронной почты включен параметр **Mobility** и что у оператора связи включена **услуга обмена данными**.

Чтобы **указать** сервер ActiveSync, нажмите s <sup>&</sup>gt; L **Подключение** > **MOTOSYNC** <sup>&</sup>gt; **Обмен данными**, нажмите клавишу **ВАРИАНТЫ**, затем > **Настройка**. Введите данные <sup>о</sup> сервере, в том числе **Имя сервера**, **Домен** <sup>и</sup> **Веб-сеанс**. Инструкции по установке **Веб-сеанс**Веб-сеанс см. на стр. [112](#page-111-0).

### **Работа <sup>с</sup> Exchange ActiveSync**

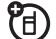

После установки партнера Exchange ActiveSync можно назначить время автоматической синхронизации телефона <sup>с</sup> учетной записью.

Чтобы **запланировать** синхронизацию, нажмите **·** $\div$  **> ☜ Подключение** > **MOTOSYNC** <sup>&</sup>gt; **Обмен данными**, нажмите клавишу **ВАРИАНТЫ**, <sup>а</sup> затем нажмите> **Настр. автосинхр.** Введите время <sup>и</sup> дату, когда требуется синхронизировать данные телефона.

## Сеть

### **Функции**

### **Сетевые параметры**

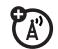

Чтобы просмотреть сведения о сети и настроить сетевые параметры, нажмите:

 $\cdot \hat{\bullet}$  >  $\frac{100}{200}$  Параметры > СЕТЬ

### **Обновление программного обеспечения**

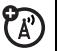

Оператор связи может отправлять по сети обновления программного обеспечения для телефона. После получения обновления его можно просто загрузить на телефон, отложив его установку. Чтобы установить обновление программного обеспечения, нажмите последовательно:

 $\cdot \hat{\bullet}$  **>**  $\frac{100}{200}$  **Параметры** > Состояние **телефона** <sup>&</sup>gt; **Обновление ПО** <sup>&</sup>gt; **Установить сейчас**

## Личный органайзер

#### **Функции**

**Установка будильника**

 $\cdot \hat{\bullet}$  **> 图 Дополнительно** > Будильник

## **Отключение будильника**

При срабатывании будильника: чтобы отключить будильник, нажмите клавишу **ВЫКЛ.** или клавишу O. Для установки восьмиминутной паузы нажмите **ДРЕМАТЬ**.

### **Примечания.**

После активизации будильника индикация активизации отсутствует. Будильник также срабатывает при выключенном телефоне. Клавиша **ДРЕМАТЬ** доступна только <sup>в</sup> том случае, если телефон включен <sup>в</sup> момент срабатывания будильника.

**Добавление нового события <sup>в</sup> ежедневник**

Нажмите s <sup>&</sup>gt; É **Дополнительно** <sup>&</sup>gt; **Ежедневник**, перейдите <sup>к</sup> нужному дню, нажмите ⊸•̀, прокрутите до пункта меню **Создать нов. событие** и нажмите  $\cdot \bullet$ .

Если для события ежедневника назначено напоминание, <sup>в</sup> верхней части экрана будет отображаться значок  $\circledR$ .

#### **Функции**

#### **Просмотр событий ежедневника**

Чтобы просмотреть или изменить описание события, нажмите:

 $\cdot \bullet$  **> 图 Дополнительно** > **Ежедневник**, перейдите <sup>к</sup> нужному дню <sup>и</sup> нажмите <sub>°</sub>•.

Перейдите <sup>к</sup> нужному событию <sup>и</sup> нажмите  $\cdot \hat{\mathord{\bullet}}$ . Чтобы изменить данные, нажмите клавишу **ВАРИАНТЫ** <sup>&</sup>gt; **ПРАВКА**.

**Совет.** Шагать в ногу со временем не так просто. Чтобы просмотреть список запланированных событий, откройте ежедневник <sup>и</sup> нажмите **ВАРИАНТЫ** <sup>&</sup>gt; **ПРОСМОТ.** <sup>&</sup>gt; **Орг. события**.

#### **Напоминание о событии**

При получении напоминания <sup>о</sup> событии: для просмотра сведений <sup>о</sup> событии нажмите клавишу **ПРОСМОТ.** Для закрытия напоминания нажмите

### **ВЫХОД**.

### **Отправка события ежедневника на другое устройство**

Отправка события из ежедневника на другой телефон, компьютер или устройство:

 $\cdot \bullet$  **> 图 Дополнительно** > **Ежедневник**, перейдите <sup>к</sup> нужному дню <sup>и</sup> нажмите ⊸•̀, затем перейдите к нужному событию и нажмите **ВАРИАНТЫ** <sup>&</sup>gt; **ОТПРАВ.** <sup>&</sup>gt; **Через Bluetooth**

#### **Функции**

**Печать событий ежедневника за месяц, неделю или день с помощью соединения** Bluetooth™

Для отправки событий ежедневника за месяц, неделю или день для печати на принтере можно воспользоваться беспроводным соединением Bluetooth.

s <sup>&</sup>gt; É **Дополнительно** <sup>&</sup>gt; **Ежедневник**

Перейдите <sup>в</sup> режим просмотра событий ежедневника за месяц, неделю или день и нажмите **ВАРИАНТЫ** <sup>&</sup>gt; **Печать**.

Дополнительные сведения <sup>о</sup> соединениях Bluetooth см. на стр. [29](#page-28-0).

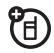

#### **Создание голосовой записи**

Удерживая нажатой голосовую клавишу, говорите <sup>в</sup> микрофон телефона, затем отпустите голосовую клавишу.

**Примечание.** Запись телефонных разговоров подпадает под действие ряда законов о неприкосновенности частной жизни <sup>и</sup> конфиденциальности переговоров. При использовании данной функции соблюдайте соответствующие законы и правила.

#### **Воспроизведение голосовой записи**

Чтобы воспроизвести голосовое сообщение, нажмите:

**•• > © Мультимедиа** > Мелодии, перейдите <sup>к</sup> голосовой записи <sup>и</sup> нажмите  $\mu$ ентральную клавишу  $\cdot \hat{\bullet}$ 

#### **Функции**

#### **Калькулятор**

s <sup>&</sup>gt; É **Дополнительно** <sup>&</sup>gt; **Калькулятор**

#### **Конвертер валют**

### s <sup>&</sup>gt; É **Дополнительно** <sup>&</sup>gt; **Калькулятор**, затем нажмите **ВАРИАНТЫ** <sup>&</sup>gt; **Обменный курс**

Введите значение обменного курса, нажмите клавишу **ОК**, введите сумму <sup>и</sup> нажмите **ВАРИАНТЫ** <sup>&</sup>gt; **Конвертер валют**.
# Безопасность

## Функции

# <span id="page-108-0"></span>**PIN-код SIM-карты**

<span id="page-108-3"></span>Внимание! Если ввести неверный PIN-код 3 раза подряд. SIM-карта будет заблокирована, а на дисплее появится сообщение SIM карта заблокирована.

Чтобы заблокировать или разблокировать SIM-карту, нажмите:

 $\hat{\bullet}$  >  $\hat{a}$  Параметры > БЕЗОПАС. > **PIN-код SIM-карты** 

<span id="page-108-1"></span>Блокировка функции

 $\cdot \bullet$  >  $\frac{100}{100}$  Параметры > БЕЗОПАС. > Блокиров. приложений

## Функции

# <span id="page-108-4"></span>Управление сертификатами

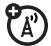

Чтобы включить или отключить хранящиеся в телефоне сертификаты доступа в Интернет, нажмите:

# $\hat{\bullet}$  >  $\hat{A}$  Параметры > БЕЗОПАС. > Управл. сертификатами

Сертификаты служат для проверки подлинности и безопасности веб-сайтов при загрузке файлов и совместном использовании информации.

# Развлечения и игры

Основные сведения о камере см. на стр. 37.

## Функции

<span id="page-108-2"></span>Прослушивание звуковых файлов

•• > () Мультимедиа > Мелодии

Для прослушивания найдите файл и выберите его.

**Удаление или управление звуковыми файлами**

# **Soft > (E) Мультимедиа** > Мелодии

Чтобы **удалить** файл, выделите его название в списке и нажмите **ВАРИАНТЫ** <sup>&</sup>gt;**Управление** <sup>&</sup>gt; **Удалить**.

Чтобы **скопировать или** U) **переместить** файл <sup>с</sup> карты памяти  $(\mathbf{\Omega})$  в память телефона  $(\mathbf{\Xi})$ , выделите его в списке и нажмите **ВАРИАНТЫ** <sup>&</sup>gt; **Управление** <sup>&</sup>gt; **КОПИРОВ.** или **Переместить** <sup>&</sup>gt; **Карта памяти**. Копирование <sup>и</sup> изменение некоторых файлов, защищенных авторскими правами, невозможно.

Для разделения звуковых файлов на<br>категории нажмите ВАРИАНТЫ > **Категории.** Можно создавать категории, назначать категории файлам <sup>и</sup> выбирать, какую категорию показывать <sup>в</sup> списке **Мелодии**.

## <span id="page-109-1"></span>**Создание мелодий звонка**

Чтобы создать мелодию звонка, которую можно будет использовать <sup>в</sup> телефоне:

 $\cdot \hat{\bullet}$  **>**  $\circ$  **Мультимедиа** > Мелодии > **Создать новую** <sup>&</sup>gt; **Мелодия**

<span id="page-109-0"></span>**Запуск микробраузера**

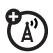

Просто нажмите L.

# <span id="page-110-2"></span>**Загрузка объектов <sup>с</sup> веб-страницы**

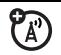

Загрузка изображения, звука или другого объекта <sup>с</sup> веб-страницы:

Нажмите <sup>19</sup>, перейдите к странице, содержащей ссылку на файл, <sup>и</sup> выберите ссылку.

<span id="page-110-0"></span>Чтобы активировать загруженные файлы, защищенные авторским правом, нажмите  $\cdot \hat{\bullet}$  >  $\otimes$  Дополнительно > **Список активации** <sup>&</sup>gt; *выберите тип файла* <sup>&</sup>gt; *выберите файл*. Можно просматривать **Состояние** файлов, **Тип**, **Активация оставшееся количество**.

#### **Функции**

### <span id="page-110-1"></span>**Сохранение загруженных файлов <sup>в</sup> телефоне или на карте памяти**

Выберите, сохранять ли загруженные файлы <sup>в</sup> телефоне или на карте памяти.

# $\cdot \hat{\bullet}$  **>**  $\frac{100}{20}$  **Параметры** > Состояние **телефона** <sup>&</sup>gt; **Место загрузки** <sup>&</sup>gt; **Карта памяти** или **Телефон**

Инструкции <sup>о</sup> том, как проверить количество свободной памяти телефона или карты, см. на стр. [47](#page-46-0).

## <span id="page-111-1"></span>**Потоковое видео <sup>в</sup> Интернете**

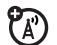

При просмотре сайта <sup>с</sup> видео телефон может воспроизводить видео <sup>в</sup> браузере телефона без загрузки <sup>в</sup> телефон. Это называется *потоковым видео*.

Для просмотра потокового видео просто запустите микробраузер <sup>и</sup> перейдите <sup>к</sup> странице с потоковым видео.

### **Функции**

### <span id="page-111-0"></span>**Веб-сеансы**

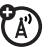

*Веб-сеанс* хранит параметры, используемые телефоном для доступа <sup>в</sup> Интернет. Чтобы выбрать или создать веб-сеанс:

# s <sup>&</sup>gt; á **Интернет** <sup>&</sup>gt; **Веб-сеансы**

Используйте Motorola SETUP (одно из приложений Java) для настройки телефона. Если настроить телефон не удастся, посетите веб-сайт оператора для загрузки параметров настройки телефона. Если это сделать не удастся, обратитесь <sup>к</sup> своему оператору сотовой связи.

# **Очистка журнала микробраузера**

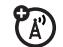

Очистка журнала, кэша <sup>и</sup> файлов cookie микробраузера:

s <sup>&</sup>gt; á **Интернет** <sup>&</sup>gt; **Настр. WAP браузера** <sup>&</sup>gt; **Очистка журнала**, **Сбросить буфер** или **Очистка cookie**

# <span id="page-112-0"></span>**Загрузка игры или приложения**

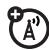

Игры <sup>и</sup> приложения Java™ можно загрузить так же, как картинки и другие объекты:

Нажмите <sup>199</sup>, перейдите к странице, содержащей ссылку на файл, <sup>и</sup> выберите ссылку.

### **Функции**

### **Запуск игры или приложения**

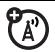

Чтобы запустить приложение или игру Java™, выполните следующие<br>действия:

s <sup>&</sup>gt; Q **Игры <sup>и</sup> приложения**, прокрутите до игры или приложения и нажмите *центральную клавишу* ⋅**♠**⋅.

Чтобы **сделать паузу** в выполнении приложения Java , нажмите клавишу **<sup>c</sup> или закройте откидную** крышку. При запуске приложения Java после паузы его работа продолжится <sup>с</sup> места остановки.

**Примечание.** Работа приложений Java будет завершена, <sup>и</sup> они будут закрыты при открытии камеры.

Чтобы **установить** и запустить игру, сохраненную на карте па́мяти, наж́мите<br>∙◆ > <sup></sup>S Игры и приложения ><br>**[Установить новое]**. **Примечание.** Справочное приложение W510 может быть доступно на телефоне как руководство пользователя, хранящееся в устройстве. Это зависит от оператора сотовой связи.

### **Функции**

## <span id="page-113-0"></span>**Режим «В самолете»**

Для предотвращения подключения телефона <sup>к</sup> сотовой сети его можно перевести <sup>в</sup> режим «В самолете». Этот режим позволяет использовать игры и другие приложения на борту самолета, не создавая помех для радионавигационного оборудования самолета.

**Примечание.** Использование беспроводных соединений Bluetooth™ невозможно, когда **Режим «В самолете»** включен.

# s <sup>&</sup>gt; w **Параметры** <sup>&</sup>gt; **Режим «В самолете»** > **Режим «В самолете»** <sup>&</sup>gt; **Вкл**

Запрос на переход <sup>в</sup> режим «В самолете» можно настроить на отображение при каждом включении телефона:

# s <sup>&</sup>gt; w **Параметры** <sup>&</sup>gt; **Режим «В самолете»** > **Указание при запуске** <sup>&</sup>gt;**Вкл**

## **ЭТА МОДЕЛЬ СООТВЕТСТВУЕТ МЕЖДУНАРОДНЫМ СТАНДАРТАМ ПО ДОПУСТИМОМУ УРОВНЮ ИЗЛУЧЕНИЯ РАДИОВОЛН**

Ваш мобильный телефон - это передатчик <sup>и</sup> одновременно приёмник радиоволн. Он разработан таким образом, чтобы не превышался допустимый уровень излучения радиоволн, установленный международными стандартами. Эти стандарты были разработаны независимой научной организацией - Международным комитетом по защите от неионизирующей радиации (ICNIRP), <sup>и</sup> <sup>в</sup> них определены нормы, необходимые для безопасной эксплуатации устройств всеми пользователями, независимо от их возраста и состояния здоровья.

Для установления соответствующих норм использовалась специальная единица измерения, известная как «удельный коэффициент поглощения» (SAR). Предельное значение коэффициента SAR для мобильных устройств общего пользования, по стандартам ICNIRP, составляет 2 Вт/кг, <sup>а</sup> максимальное значение SAR для данного телефона при тестировании <sup>в</sup> положении <sup>в</sup> непосредственной близости <sup>к</sup> уху составило 0,55 Вт/кг<sup>1</sup>. Так как мобильные устройства предлагают широкий диапазон функций, они также могут использоваться <sup>и</sup> <sup>в</sup> других положениях, например, на теле (см. настоящее Руководство пользователя<sup>2</sup>). В этом случае максимальное значение коэффициента SAR, полученное <sup>в</sup> результате тестирования, составило 0,38 Вт/кг1.

Так как коэффициент SAR измеряется на самой высокой мощности устройств, фактическое значение SAR при работе данного устройства, как правило, будет несколько ниже указанных выше цифр. Это объясняется, прежде всего, тем, что <sup>в</sup> устройстве автоматически изменяется уровень мощности, чтобы подключение <sup>к</sup> сети происходило на минимально возможном уровне. Хотя уровень коэффициента SAR <sup>в</sup> различных моделях телефонов <sup>и</sup> <sup>в</sup> разных положениях может отличаться, <sup>в</sup> каждом случае этот уровень будет соответствовать государственным требованиям <sup>к</sup> безопасному уровню излучения. Обратите внимание, что данная модель может быть

усовершенствована, и тогда в новых моделях значение коэффициента SAR будет иным. Однако в любом случае при разработке всегда уделяется особое внимание тому, чтобы SAR находился в пределах установленного стандартами допустимого уровня.

Всемирная организация злравоохранения (ВОЗ) подтвердила. что предоставленная здесь научная информация не предполагает приведения дополнительных инструкций по мерам безопасности при работе с мобильными устройствами. При этом, для того чтобы снизить уровень облучения, специалисты ВОЗ рекомендовали ограничить длительность разговоров или воспользоваться устройствами громкой связи. позволяющими говорить по телефону на расстоянии от головы и тела.

Дополнительную информацию можно найти на веб-сайте Всемирной организации здравоохранения (http://www.who.int/emf) или компании Motorola, Inc.

(http://www.motorola.com/rfhealth).

1. Испытания проводятся в соответствии с международными стандартами тестирования. В предельное значение заложен достаточный резерв безопасности, обеспечивающий дополнительную защиту пользователям и учитывающий погрешности при измерениях. Дополнительные сведения можно получить из протокола тестирования компании Motorola, описания процедуры анализа и информации о диапазоне погрешности измерения для данного устройства.

2. Вопросы эксплуатации телефона в положении «у тела» рассматриваются разделе Безопасность и обшая информация.

# Информация Всемирной организации здравоохранения

<span id="page-116-0"></span>Современная наука не располагает данными <sup>о</sup> необходимости принятия специальных мер предосторожности при пользовании мобильными телефонами. Если вас беспокоит этот вопрос, можно сократить воздействие радиочастотного излучения на вас или ваших детей путем ограничения длительности звонков или используя устройства громкоговорящей связи, чтобы не подносить сотовый телефон <sup>к</sup> голове или телу.

Источник: Информационный бюллетень ВОЗ № 193

Дополнительная информация: http://www.who.int./peh-emf

# Указатель

## **A**

[ActiveSync 104](#page-102-0)

### **M**

MMS, [определение](#page-43-0) 44 [MOTOSYNC 104](#page-102-0)

### **P**

PIN-код [25,](#page-24-0) [64,](#page-63-0) [109](#page-108-0)

### **S**

SIM-карта [22,](#page-21-0) [25,](#page-24-0) [64,](#page-63-0) [84,](#page-83-0)  [95,](#page-94-0) [109](#page-108-0)

#### **А**

[автомобильный](#page-100-0) комплект 101

[аккумулятор](#page-21-1) 22, [23](#page-22-0) продление срока службы [аккумулятора](#page-23-0) 24 активная линия, [переключение](#page-82-0) 83 [аудиоплеер](#page-32-0) 33

### **Б**

[беззвучный](#page-73-0) ответ 74 блокирование SIM-[карта](#page-108-0) 109 [приложение](#page-108-1) 109 [телефон](#page-63-1) 64 [блокнот](#page-79-0) 80браузер. См. [микробраузер](#page-109-0) [быстрый](#page-83-1) набор 84

### **В**

ввод сообщения для кода [разблокирования](#page-63-2) 64 ввод [текста](#page-54-0) 55 веб-[сеансы](#page-111-0) 113веб-[страницы](#page-109-0) 111 видео [42,](#page-41-0) [112](#page-111-1) [видеозапись](#page-42-0) 43 включение/[выключение](#page-24-1) 25внешний [дисплей](#page-39-0) 40, [63](#page-62-0) [временная](#page-67-0) зона 68 время, [установка](#page-67-0) 68 [входящие](#page-74-0) вызовы 75 [выделение](#page-97-0) текста 99 вызов[блокировка](#page-81-0) 82 [выполнить](#page-25-0) 26

[завершение](#page-25-1) 26

**118**Указатель

ожидание 81 ответ 26, 73 переадресация 82 счетчики 100.101 выполнение вызова 26

## г

гарнитура 101 голосовая почта 79 голосовое сообщение 92, 108 голосовой набор 60, 102 голосовые команды 60 громкоговоритель 63, 101 громкость звонка 59, 99 громкость звука в трубке 59

# Д

дата, установка 68 дисплей 2, 51, 71

добавление номера 76, 80 дополнительная принадлежность 22 дополнительная функция  $21$ 

# 3

завершение вызова 26 загруженные файлы активация 111 в сообщениях 94 место сохранения 112 с веб-страниц 111 заставка 69 защитный код 63 звонок по номеру пропущенного **вызова** 77 звуковые файлы MP3 33, 36 значки меню 51, 71, 72

# И

**игры** 113 идентификация по изображению 78, 88 индивидуальные настройки 98 индикатор EDGE 52 индикатор GPRS 52 индикатор активной линии 53 индикатор входящего вызова 53 индикатор данных 52 индикатор переадресации **вызовов** 53 индикатор приложения  $Java<sub>54</sub>$ индикатор роуминга 53 индикатор сообщения 45, 54

индикатор [сообщения](#page-53-2) голосовой почты 54, [79](#page-78-1)индикатор стиля [оповещения](#page-53-3) 54 индикатор уровня заряда [аккумулятора](#page-53-4) 54 [индикатор](#page-51-2) уровня сигнала 52индикаторы службы обменамгновенными[сообщениями](#page-52-2) (IM) 53[интеллектуальнаяклавиша](#page-59-1) [60,](#page-59-1) [71](#page-70-1) [информационные](#page-95-0) службы 96[информация](#page-116-0) ВОЗ 118 [исходящие](#page-74-0) вызовы 75

### **К**

[кабели](#page-47-0) 48кабели [USB 48](#page-47-0)[календарь](#page-105-0) 106, [107](#page-105-1) [калькулятор](#page-107-1) 109 [карта](#page-45-0) памяти 46 [категории](#page-88-0) 89, [90](#page-89-0) [клавиатура](#page-72-1) 73, [99](#page-98-0) [клавиша](#page-0-0) вызова 1, [26](#page-25-1) клавиша [завершения](#page-0-0) [вызова](#page-0-0) 1, [26](#page-25-1) клавиша [навигации](#page-58-2) (перехода) 59 клавиша [перехода](#page-0-0) 1, [21](#page-20-1) [клавиша](#page-0-0) питания 1, [25](#page-24-0) код [PIN2 64](#page-63-0) код звонка [78,](#page-77-1) [87,](#page-86-0) [99](#page-97-3) код [разблокирования](#page-62-2) 63, [64](#page-63-1)коды [63,](#page-62-2) [64](#page-63-1) [конференц](#page-81-2)-связь 82 [копирование](#page-30-0) файлов 31

# **М**

мгновенные [сообщения](#page-95-1) (IM) 97 мгновенные сообщения. См. мгновенные[сообщения](#page-95-1) (IM) [международный](#page-80-1) код доступа 81 [мелодия](#page-108-2) звонка 110, [111](#page-109-1) меню 2, [21,](#page-20-2) [51,](#page-50-2) [72,](#page-71-0) [73,](#page-72-2) [98](#page-97-4) метод ввода текста [iTAP](#page-55-0)  56метод ввода текста [TAP 57](#page-56-0) [микробраузер](#page-95-2) 96, [111,](#page-109-0) [113](#page-111-0) [музыка](#page-108-2) 110 [мультимедийное](#page-43-1) [сообщение](#page-43-1) 44, [93,](#page-92-0)  [95](#page-94-0)

## **Н**

[набор](#page-85-0) <sup>в</sup> одно касание 86

набор номера телефона 26, 83, 84 напоминания 99 напоминания о сообшениях 99 начальный дисплей 2, 51, 71 номер телефона 28, 83 номер экстренного вызова 78 номер, просмотр телефонного номера 28

# O

обмен объектами 31 обновление программного обеспечения 105 общий сброс 99 общий сброс с очисткой 100 ограничение вызовов 82

определитель номера 75. 78.88 ответ на вызов 26, 73 откидная крышка 26, 73 отключение звука 81 открытие для ответа 73 отложенный вызов 81 отпоженный ответ 74 оформление 71

# п

папка для черновиков 45 пароли, см. коды переадресация вызовов 82 передача вызова 82 печать 32 повторный набор 77 подсветка 71 порт подключения аксессуаров 1 последние вызовы 75

потоковое видео 112 приложения Java 113 принадлежности 22, 101 программные клавиши 1, 51.71 прокрутка 98, 99 просмотр своего номера 28

### P

разблокирование SIM-карта 109 приложение 109 телефон 25, 64 разъем для гарнитуры 1 регулировка громкости 59, qq режим В самолете 115

C

сеанс передачи данных  $103$ сетевые параметры 105 сигнал оповещения отключение 59, 74 установка 59, 66, 67 сигналы DTMF 76, 84 символьный метод ввода 58 синхронизация 104 синхронизация. см. соединение **Bluetooth** соединение Bluetooth записи телефонного справочника 91, 92 запись ежедневника, отправка 107 запись ежедневника, печать 108

описание 29 сообщения, печать 94 соединение, см. соединение **Bluetooth** сообщение 92, 93, 95 сообщение о блокировке **SIM-карты 25, 109** сообщение о входящем **вызове 78** сообщение о непринятых **RH30RAY 77** сообщение о разряде аккумулятора 54 сообщения браузера 96 сохранение своего номера 28 список активации 111 список рассылки 90 справочник 76, 80, 85, 86 срок службы аккумулятора, продление 71

стоимость, контроль 101 счетчики 100, 101

# T

текстовое сообщение 93. 95 телетайп 83 телефонный номер, просмотр телефонного номера 28 тема 70 Техника безопасности 9 тип звонка, настройка 59, 66

### y

управление сертификатом  $110$ ускоренный набор 85, 86 услуга набора номера 84

### **Ф**

файлы, [являющиеся](#page-110-0) объектомавторского права, активация 111 [факсимильный](#page-75-2) вызов 76, [103](#page-101-0)[фиксированный](#page-82-1) набор 83 [фон](#page-68-1) 69 [фотографии](#page-36-0) 37 [фотокамера](#page-36-0) 37 функция «[говорящий](#page-65-1) телефон» 66

# **Ц**

[центральная](#page-0-0) клавиша 1, [59](#page-58-2)[центральная](#page-20-1) клавиша выбора 21 [цифровая](#page-32-0) звукозапись 33

### **Ч**

[часы](#page-67-0) 68часы-[будильник](#page-104-1) 106 [числовой](#page-57-1) метод ввода 58

# **Э**

электронная почта [отправка](#page-91-2) 92 [параметры](#page-94-1) 96 чтение и [управление](#page-93-2) 94

### **Я**

язык [98](#page-97-5)[яркость](#page-70-4) 71

### 124 Указатель

6803537F25